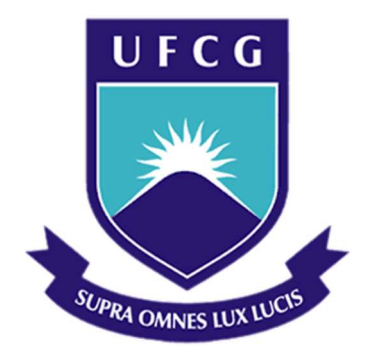

## Universidade Federal de Campina Grande

## Centro de Engenharia Elétrica e Informática

Curso de Graduação em Engenharia Elétrica

GRACE DANIELLE PORTO DE FREITAS COLAÇO

# FERRAMENTA DIDÁTICA BASEADA EM MULTIMÍDIA INTERATIVA PARA IDENTIFICAR E ANALISAR DEFEITOS EM QUADROS DE COMANDOS INDUSTRIAIS

Campina Grande, Paraíba Agosto de 2018

# FERRAMENTA DIDÁTICA BASEADA EM MULTIMÍDIA INTERATIVA PARA IDENTIFICAR E ANALISAR DEFEITOS EM QUADROS DE COMANDOS INDUSTRIAIS

Trabalho de Conclusão de Curso submetido à Coordenação do curso de Graduação em Engenharia Elétrica da Universidade Federal de Campina Grande como parte dos requisitos necessários para a obtenção do grau de Bacharel em Ciências no Domínio da Engenharia Elétrica.

Área de Concentração: Eletrotécnica

Professor Jalberth Fernandes de Araujo, D. Sc. Orientador

> Campina Grande, Paraíba Agosto de 2018

#### GRACE DANIELLE PORTO DE FREITAS COLAÇO

# FERRAMENTA DIDÁTICA BASEADA EM MULTIMÍDIA INTERATIVA PARA IDENTIFICAR E ANALISAR DEFEITOS EM QUADROS DE COMANDOS INDUSTRIAIS

Trabalho de Conclusão de Curso submetido à Coordenação do curso de Graduação em Engenharia Elétrica da Universidade Federal de Campina Grande como parte dos requisitos necessários para a obtenção do grau de Bacharel em Ciências no Domínio da Engenharia Elétrica.

Área de Concentração: Eletrotécnica

Aprovado em  $\qquad$  /  $\qquad$  /

Professor Avaliador Universidade Federal de Campina Grande Avaliador

Professor Jalberth Fernandes Araujo, D. Sc. Universidade Federal de Campina Grande

Dedico este trabalho à minha mãe, pela resiliência, devoção e coragem que me inspiram a prosseguir e ao meu pai, por todo apoio que resultou neste momento.

### AGRADECIMENTOS

Acima de tudo, gratidão aos meus pais e à minha família, que concretizam hoje comigo o sonho de concluir a graduação em Engenharia Elétrica pela Universidade Federal de Campina Grande. Tantos foram os sonhos compartilhados quantas as vezes que recebi apoio para realizá-los.

Em especial, agradeço à minha mãe, que me ensina muito mais do que por palavras, por exemplos. E muito mais do que me ensina, motiva-me a ir além. A quem eu nunca agradeci, toda a minha gratidão.

Hoje, sou eu que me orgulho de você, pai. Essa caminhada foi menos árdua com a sua presença. Espero poder recompensar todo o esforço a mim dedicado, muito obrigada por tudo.

Talvez, o que de mais importante a Engenharia Elétrica me proporcionou seja a amizade, momentos que ficarão eternizados em minha memória. Agradeço por cada um deles.

Finalmente, agradeço ao meu orientador Prof. Jalberth Fernandes por ter me oferecido a oportunidade de realizar este trabalho, que tanto significado carrega, e por toda atenção durante este período. Também ao Prof. Célio Anésio, cujo suporte e disponibilidade têm como resultado este trabalho. Obrigada por me ajudarem a vencer esta etapa.

## RESUMO

No presente relatório apresenta-se as principais etapas do desenvolvimento de uma plataforma digital para auxiliar no ensino do curso do Laboratório de Instalações Elétricas da Universidade Federal de Campina Grande, mais precisamente no conteúdo de comandos elétricos. A plataforma em desenvolvimento permite aos usuários praticar a investigação de defeitos em quadros elétricos de comandos sendo de fácil acesso e sem riscos. Baseado em multimídia interativa, o ambiente virtual complementa a experiência adquirida dentro do laboratório. O desenvolvimento desta ferramenta computacional foi realizado a partir do uso do software Construct 2. O ambiente virtual representa e simula chaves de partida defeituosas de quadros de comando, guia o usuário para a identificação destes defeitos e, por fim, confere se o usuário obteve êxito.

Palavras-chave: Instalações Elétricas Industriais. Quadro de Comandos Elétricos. Ambiente Virtual. Simulador de defeitos. Construct 2.

# RESUMÉ

Le cours d'installations électriques de l'université fédérale de Campina Grande se divise en deux parties, une théorique et une autre pratique. La partie pratique concerne les installations électriques industrielles. En complément de la théorie est proposé une expérimentation dont l'objectif est de développer le raisonnement logique par l'identification et la correction de défauts dans les panneaux électriques industriels. Cependant, malgré les horaires prévus au programme, on constate la difficulté d'accès au module d'exercices du cours ainsi que le manque de temps d'apprentissage.

De plus, un environnement virtuel facile d'accès, sans risque, et qui propose aux élèves une méthode de consolidation des connaissances interactive serait utile pour compléter l'expérience acquise en laboratoire. Ce travail propose la création d'un outil pédagogique permettant d'identifier et analyser des défauts dans les tableaux de commande industriels.

Le développement de cet outil informatique a été réalisé à l'aide du logiciel «Construct 2». L'environnement virtuel représente et simule des défauts dans des tableaux de commandes, guide l'utilisateur dans l'identification de ces défauts et, pour finir, vérifie que l'utilisateur réussi à trouve le problème.

Mots-clés: Installations électriques industrielles. Panneau de commandes électriques. Environnement virtuel. Simulateur de défauts. Construct 2.

# LISTA DE ILUSTRAÇÕES

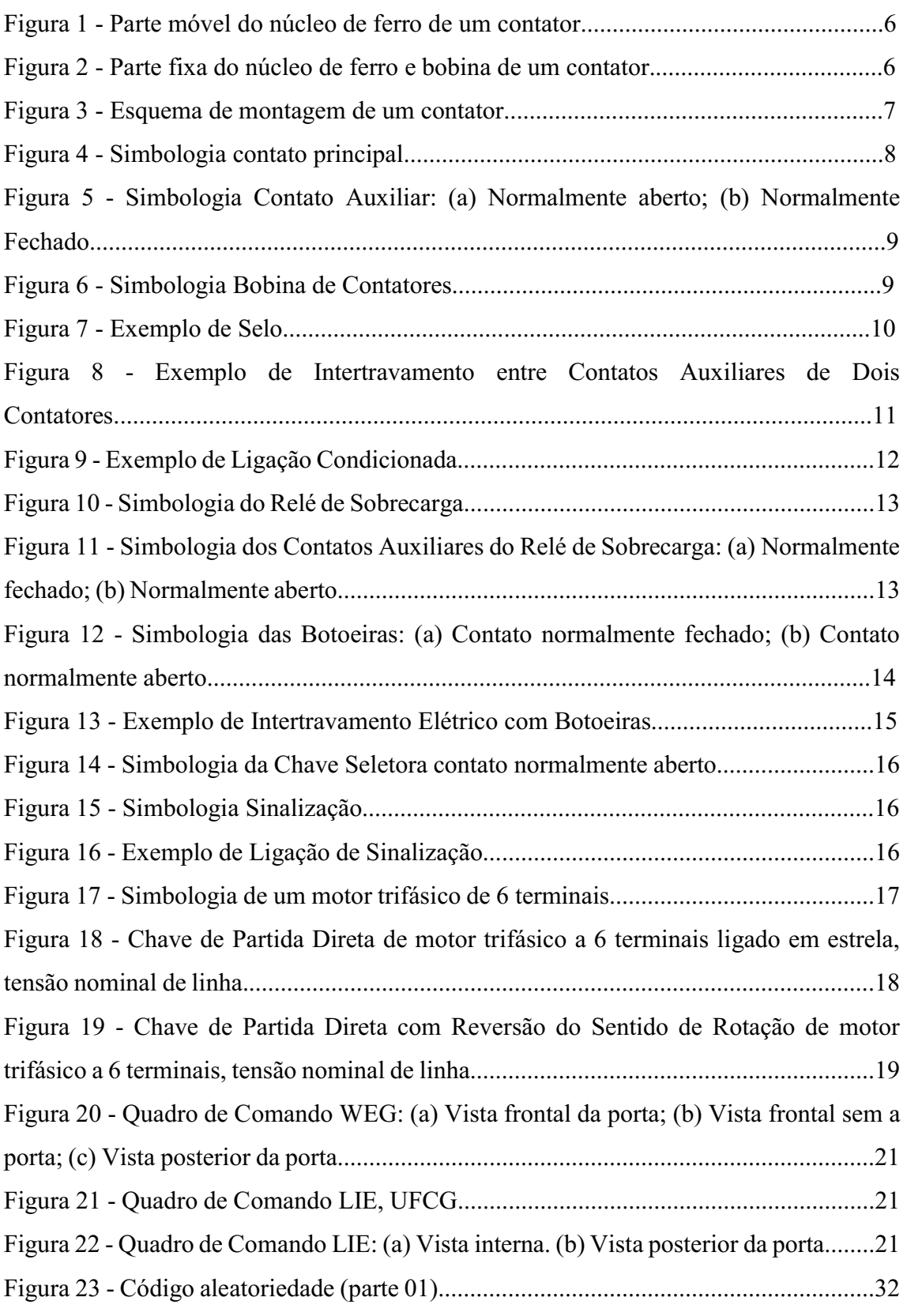

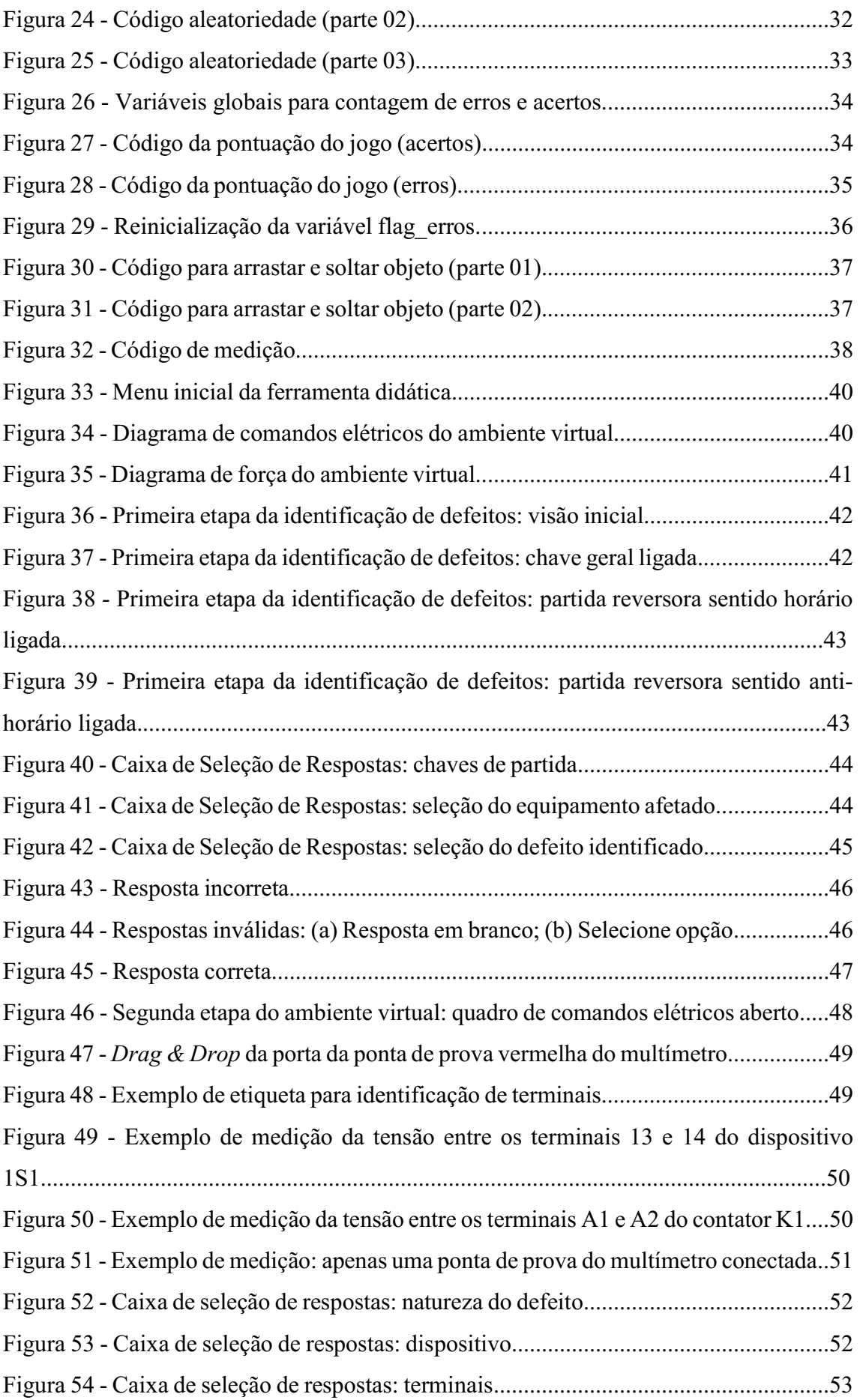

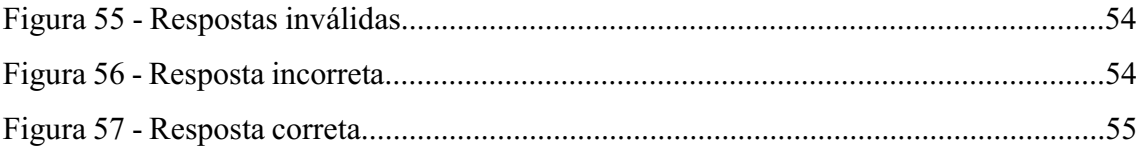

# LISTA DE ABREVIATURAS E SIGLAS

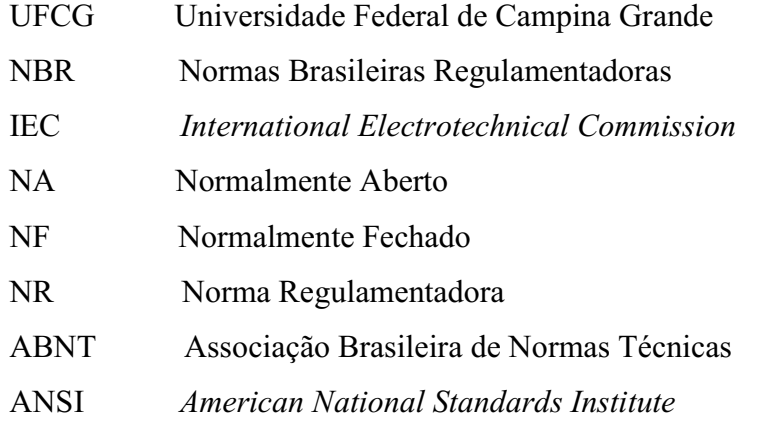

# SUMÁRIO

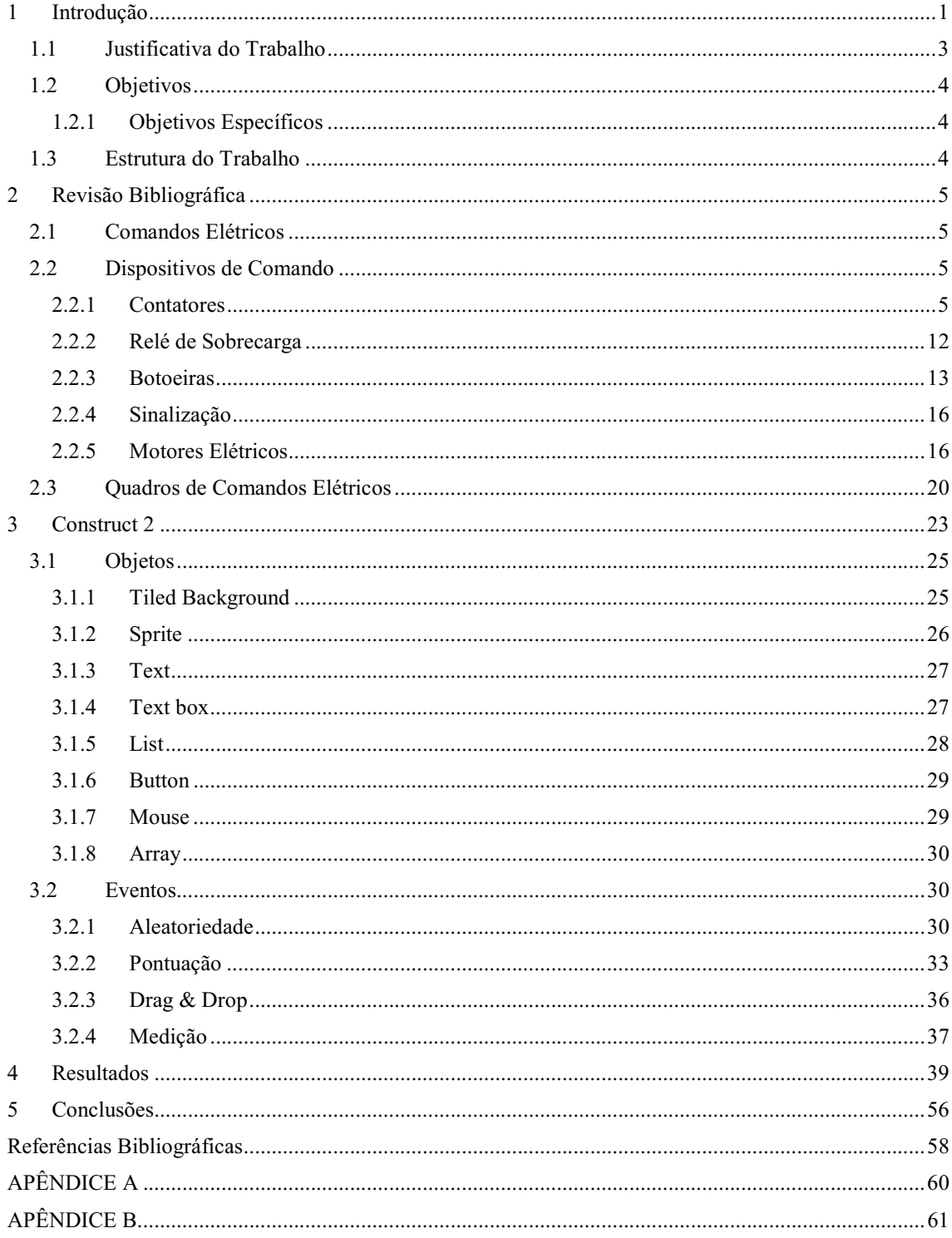

## 1 INTRODUÇÃO

Há algumas décadas observa-se um crescente e rápido desenvolvimento das tecnologias da informação e comunicação. Fontes e recursos de aprendizagem estão cada vez mais acessíveis a um público cada vez maior. Essas tecnologias têm proporcionado inovações que possibilitam a criação de ambientes educacionais virtuais através de ferramentas computacionais. Ambientes educacionais virtuais são programas computacionais interativos para fins educacionais que contêm integrada capacidade de comunicação com usuários. Estes ambientes virtuais representam uma revolução da metodologia de educação tradicionalmente praticada. Eles oferecem às instituições de ensino um conjunto complexo de oportunidades e desafios (UNESCO, 1997, p. 3; UNESCO MGIEP, Rethinking Learning, 2018).

A trajetória da ciência está intimamente relacionada à tecnologia. Tanto no domínio teórico quanto prático. Profissionais da educação estão cientes da importância da integração de tecnologias da informação e comunicação na aprendizagem de matérias científicas ou técnicas. Experiência em laboratórios bem como o exercício de habilidades técnico-científicas são fatores chave na educação de jovens profissionais da área técnica, oferecendo-os competências que se adequem às necessidades da comunidade científica. A prática laboratorial é de extrema relevância também no domínio da engenharia, promovendo uma ambientação satisfatória que permita ao atual estudante lidar com confiança em situações reais do futuro profissional. Além disso, a prática laboratorial estimula a motivação e entusiasmo de estudantes sobre o assunto, bem como funciona como um método complementar de fixação do conhecimento adquirido (WOLF, 2010).

Apesar de reconhecer-se os benefícios dos laboratórios na educação/profissionalização, eles apresentam algumas restrições, tais como: altos custos de construção e, posteriormente, manutenção; limitada capacidade; riscos à integridade física dos estudantes, tempo insuficiente para execução e conclusão dos experimentos; necessidade de uma equipe capacitada para garantir a segurança de sua utilização; disponibilidade e presencialidade. Laboratórios virtuais surgem, então, como uma proposta de reforçar os pontos positivos da prática laboratorial no processo de aprendizagem ao mesmo tempo que elimina ou reduz suas desvantagens. Atualmente, laboratórios virtuais já vêm sendo amplamente utilizados. Ainda que estes tenham potencial para proporcionar experiências equivalentes a laboratórios tradicionais, os laboratórios virtuais normalmente são aplicados como ferramentas adicionais e complementares à sua modalidade física (DILLON, 2007).

O conceito de laboratórios virtuais pode ser definido como um ambiente virtual de ensino e aprendizagem que simula um laboratório real. Ele coloca à disposição ferramentas, materiais e equipamentos laboratoriais em computadores pessoais a fim de desempenhar experimentos, individualmente ou em grupo, em qualquer lugar e a qualquer hora (BABATEEN, 2011, p. 101 *apud* HARRY; EDWARD, 2005).

Laboratórios virtuais são comumente associados a programas de simulação frequentemente desenvolvidos por profissionais. É necessário desenvolvê-lo de maneira interessante e atrativa para atingir a finalidade de incentivar os estudantes a completarem o experimento. Através de técnicas de multimídia, como animações, vídeos e imagens, é possível alcançar o efeito desejado.

Estudos realizados por Huda Babateen em The role of Virtual Laboratories in Science Education, indicam que ambientes virtuais podem elevar a motivação dos estudantes e desenvolver uma atitude positiva durante o aprendizado, resultando, consequentemente, no aumento do desempenho acadêmico. Entre as limitações de laboratórios virtuais, é possível citar a escassez de sistemas de controle e monitoramento à distância; necessidade, em alguns casos, de computadores robustos; ausência de habilidades sociais no ambiente laboratorial e, principalmente, a escassez de laboratórios virtuais em temas específicos de certas áreas de conhecimento como ciências exatas e engenharias.

Diante da carência de laboratórios virtuais existentes relacionados à disciplina Instalações Elétricas, surgiu a oportunidade de desenvolver um laboratório virtual baseado em multimídia interativa. Este ambiente virtual refere-se a um dos experimentos realizados no âmbito da disciplina do Laboratório de Instalações Elétricas, a identificação e análise de defeitos no módulo do quadro de comandos de uma instalação elétrica industrial. Instalação elétrica industrial é um dos principais campos de contratação do mercado de trabalho do engenheiro eletricista. O produto final deste trabalho visa atender às expectativas da indústria quanto a formação do futuro profissional da Universidade Federal de Campina Grande (UFCG).

### 1.1 JUSTIFICATIVA DO TRABALHO

A disciplina de Instalações Elétricas da Universidade Federal de Campina Grande é composta por duas partes, sendo uma teórica e outra experimental. No âmbito experimental, aborda-se sobre instalações elétricas industriais.O Quadro Simulador de Defeitos é o último experimento apresentado aos estudantes para conclusão da disciplina Laboratório de Instalações Elétricas. À medida que os alunos avançam no conteúdo das aulas, eles adquirem maturidade suficiente para compreender o correto funcionamento de um quadro de comando, razão pela qual esse experimento finaliza a disciplina.

A dificuldade deste experimento está relacionada à inerente complexidade de interpretar esquemas elétricos e constatar defeitos. Além deste, há outros fatores determinantes desta dificuldade.

O primeiro deles é o tempo. Incialmente, são previstas quinze horas para conclusão do conteúdo programático da disciplina. É recorrente os primeiros experimentos ultrapassarem as horas destinadas para sua execução, o que acaba por reduzir o tempo para treinamento do módulo didático de chaves de partida com simulador de defeitos. Em seguida, a quantidade de módulos disponíveis configura outro fator limitante da aprendizagem. Hoje, o laboratório consta com três módulos didáticos, sendo dois deles da marca WEG, fabricante nacional de equipamentos elétricos, e o terceiro de origem interna da UFCG. Por causa da quantidade, também reduzida, os alunos são normalmente divididos em equipes, o que diminui ainda mais o tempo de contato individual do aluno com o quadro simulador de defeitos. Por último, o acesso restrito ao laboratório, sendo necessária a presença do professor, que possui acesso exclusivo ao módulo de simulação.

A ferramenta didática baseada em multimídia interativa desenvolvida neste trabalho surge, então, como uma alternativa de tornar mais acessível o aprendizado prático sobre a identificação de defeitos em quadros de comandos elétricos e, consequentemente, melhorar o aprendizado dos alunos.

### 1.2 OBJETIVOS

O objetivo primordial deste trabalho é construir um ambiente virtual baseado em multimídia interativa cuja finalidade é desenvolver no aluno o raciocínio lógico para manutenção de quadros de comando de motores elétricos através da constatação de um defeito e interpretação de diagramas elétricos.

#### 1.2.1 OBJETIVOS ESPECÍFICOS

Os objetivos específicos deste trabalho são:

- Execução de um projeto de painel elétrico baseado no guia de instalações elétricas industriais do Laboratório de Instalações Elétricas utilizado na UFCG;
- Concepção do laboratório virtual de simulação utilizando plataforma Construct 2;
- Estimular a ação da solução de problemas em montagens de quadros de comandos elétricos, atividade comum no ramo da manutenção;
- Oportunizar conhecimentos sobre partida de motores, por exemplo, partida direta, partida direta com reversão e partida estrela-triângulo;
- Capacitar os alunos para testes de investigação de defeitos em quadros de comandos elétricos;
- Destacar a importância da manutenção para prevenção de defeitos;
- Selecionar um defeito que deverá ser corretamente identificado pelo usuário sem preocupação com questões de segurança devido à energização do quadro de comandos elétricos.

### 1.3 ESTRUTURA DO TRABALHO

A estrutura do documento segue com o capítulo 2, na qual é realizada uma revisão bibliográfica de comandos elétricos, apresentando duas das principais partidas de motores elétricos, essenciais para o desenvolvimento da ferramenta didática. Seguido pelo capítulo 3, que apresenta a plataforma de desenvolvimento Construct 2, usada para a concepção do laboratório virtual. No capítulo 4, mostra-se a interface gráfica do ambiente virtual e um exemplo de simulação é conduzido. O trabalho é finalizado com o encaminhamento das conclusões e proposta de refinamentos de trabalhos posteriores.

## 2 REVISÃO BIBLIOGRÁFICA

Neste capitulo, buscou-se descrever alguns conceitos importantes para o entendimento de um quadro de comandos elétricos, bem como descrever o experimento a ser simulado pelo laboratório virtual.

### 2.1 COMANDOS ELÉTRICOS

Comandos elétricos referem-se a todas as técnicas empregadas no controle e acionamento remotos de máquinas elétricas. Eles são compostos pelo circuito de força, também conhecido como circuito principal, e pelo circuito de comando ou circuito auxiliar. (NASCIMENTO, 2001, p. 70).

Cabe ao circuito de força fornecer a energia necessária à carga para que ela possa entrar em operação. A carga, neste caso, trata-se de um motor trifásico, e seu esquema de ligação à rede trifásica configura o circuito principal.

É no circuito de comando que estão presentes os equipamentos de acionamento, manobra e proteção da carga. Contatores, relés, botoeiras, chaves seccionadoras e temporizadores são alguns exemplos desses equipamentos que são comumente utilizados. Eles são responsáveis por atuar em manobras capazes de acionar ou desacionar respectiva carga. Além disso, eles também são importantes diante da ocorrência de anormalidades no circuito de força, garantindo a integridade dos dispositivos conectados à rede.

### 2.2 DISPOSITIVOS DE COMANDO

São listados, nesta seção, os dispositivos de comando que foram empregados na elaboração do painel elétrico de comandos presente no laboratório virtual.

#### 2.2.1 CONTATORES

Contatores são dispositivos eletromecânicos que, a partir de um comando elétrico, são capazes de estabelecer ou interromper a passagem de corrente elétrica. Esse movimento de abrir ou fechar um circuito é determinado por uma parte móvel de um núcleo de ferro cuja parte fixa se encontra envolta por uma bobina. Cada um

desses elementos se encontra ilustrado nas Figuras 1 e 2, respectivamente. Na Figura 1, observa-se a parte móvel do núcleo de ferro de um contator representado na cor verde, conectado a uma mola. Já na Figura 2, a parte preta corresponde à parte fixa do núcleo de ferro e, representado em verde e composto por enrolamentos espirais, tem-se a bobina do controlador. As partes móvel e fixa do núcleo de ferro são normalmente separadas pela ação de uma mola. Ao se energizar a bobina, pelo princípio da lei da indução, a corrente elétrica que a atravessa gera um campo magnético. Esse campo magnético funciona como um ímã, atraindo a parte móvel do núcleo de ferro em direção à sua parte fixa. Enquanto a bobina permanecer energizada, a parte móvel do núcleo estará sob o efeito do campo magnético induzido, que se sobrepõe à resistência da mola. Assim que não passar mais corrente pela bobina do contator, o campo eletromagnético se extinguirá, permitindo que a mola retorne à sua posição inicial de repouso, as partes móvel e fixa do núcleo de ferro do contator se encontrarão mais uma vez afastadas. A Figura 3 mostra o esquema da disposição destas três partes em um contator (FRANCHI, 2014, p. 133).

Figura 1 - Parte móvel do núcleo de ferro de um contator.

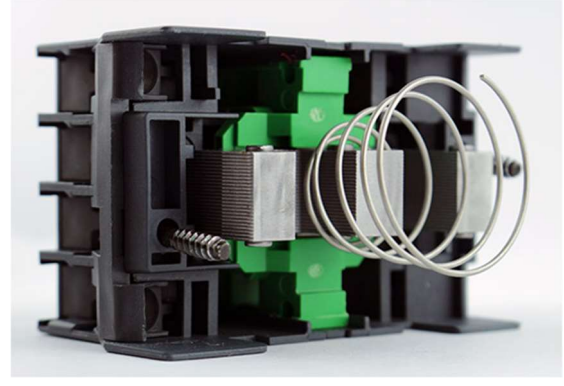

Fonte: Eng. Everton Moraes (2016).

Figura 2 - Parte fixa do núcleo de ferro e bobina de um contator.

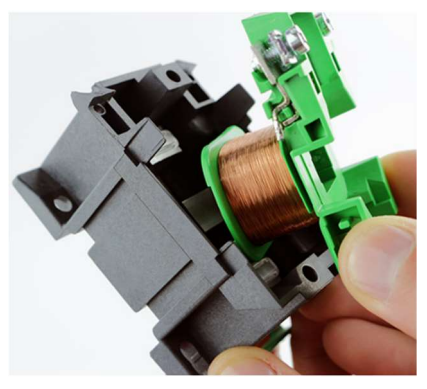

Fonte: Eng. Everton Moraes (2016).

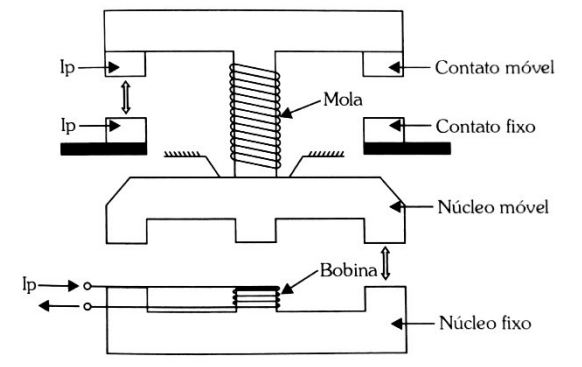

Figura 3 - Esquema de montagem de um contator.

Fonte: Acionamentos Elétricos, p. 133 (2014).

A Associação Brasileira de Normas Técnicas, ou ABNT, através da Norma Brasileira NBR 5280, bem como a Comissão Eletrotécnica Internacional por meio da norma IEC 113.2 determinam símbolos literais de identificação de elementos de circuito. Assim, cada dispositivo de um circuito de comando possui um símbolo gráfico específico, tal qual uma nomenclatura e uma numeração a seres seguidas. Dito isto, um contator é corretamente representado pela letra K associada a um número, que frequentemente representa sua ordem no circuito, por exemplo, K1, K2 etc.

Um contator é constituído por três partes fundamentais: contato principal, contato auxiliar e bobina.

O contato principal está presente no circuito de força, conduzindo ou interrompendo a corrente relativamente alta de uma carga, como o caso de um motor trifásico. São caracterizados por contatos normalmente abertos, ou seja, o seu estado padrão é interromper o fluxo de corrente para a carga, estabelecendo-o apenas enquanto a bobina estiver energizada (NASCIMENTO, 2011, p. 64).

A NBR 5280 ou o IEC 113.2 também regulamentam a representação do contato principal cujo símbolo encontra-se na Figura 4. Seus terminais de força, para o caso de um contator trifásico, são enumerados 1, 3 e 5 para os terminais de entrada ou de linha da rede elétrica e, 2, 4 e 6 para os terminais de saída, que serão conectados à carga.

Figura 4 - Simbologia Contato Principal.

$$
K1 \left\{\frac{1}{2}\right\} \left\{\frac{3}{4}\right\} \frac{15}{6}
$$

Fonte: A autora.

#### 2.2.1.2 CONTATO AUXILIAR

Contatos auxiliares compõem os circuitos de comando e são dimensionados para correntes significativamente menores, eles atuam comutando entre os circuitos auxiliares e energizando a sinalização através de contatos de selo e intertravamentos elétricos. Estes, por sua vez, encontram-se tanto na forma de contatos normalmente abertos quanto contatos normalmente fechados. Os primeiros, por default, impedem a passagem de corrente, já os demais, estabelecem uma conexão que permite a circulação da corrente para outras partes do circuito. Destacando-se mais uma vez que, contatos normalmente abertos fecham enquanto a bobina permanecer energizada, estabelecendo uma corrente, ao mesmo tempo que contatos normalmente fechados abrem, interrompendo-a. Há também no mercado contatores constituídos apenas por contatos auxiliares a fim de adaptar demais contatores às necessidades do usuário. Ambos contatos, principal e auxiliar, são determinados pela parte móvel do núcleo de ferro do contator (NASCIMENTO, 2011, p. 67).

O padrão definido para simbologia, apresentada na Figura 5, e numeração de contatos auxiliares difere do contato principal sendo formado por dois números: 1 e 2 para contatos auxiliares normalmente fechados, sendo 1 o terminal de entrada e 2 o terminal de saída; para contatos auxiliares normalmente abertos são usados os números 3 e 4 para seus terminais de entrada e saída respectivamente. Esses dígitos são antecedidos por outro algarismo, indicador do número do contato auxiliar. Exemplificando, para o primeiro contato auxiliar normalmente aberto (NA) de um contator K1, mencionado anteriormente, chamar-se-ão 13 e 14 seus terminais de entrada e saída. No caso de um contato auxiliar normalmente fechado (NF) para o mesmo contator K1, seus terminais de entrada e saída serão nomeados 21 e 22 na sequência.

Figura 5 - Simbologia Contato Auxiliar: (a) Normalmente Aberto; (b) Normalmente Fechado.

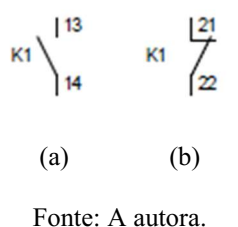

#### 2.2.1.3 BOBINA

Por último, a bobina, cujo funcionamento já foi explicado, tem grande importância na funcionalidade dos contatores. É o estado da bobina, energizada ou não energizada, que determinará o estado de seus contatos, aberto ou fechado, ligando ou desligando a carga. Na Figura 6 tem-se a representação usual da bobina de um contator em circuitos de comandos elétricos.

Os terminais das bobinas, por sua vez, são classificados como A1 e A2.

Figura 6 - Simbologia Bobina de Contatores.

$$
K1 \frac{A1}{A2}
$$

Fonte: A autora.

#### 2.2.1.4 ASSOCIAÇÃO DE CONTATOS AUXILIARES

 Na montagem de circuitos de comandos elétricos, a associação de contatos auxiliares é de extrema relevância para o correto funcionamento dos contatores e correta execução do esquema. Entre as incontáveis possibilidades de associações, três conceitos básicos precisam ser ressaltados por serem repetidamente utilizados, são eles: selo, intertravamento elétrico e ligação condicionada.

#### 2.2.1.4.1 SELO

Dá-se o nome de Selo ao esquema de ligação em que um contato normalmente aberto de um contator é conectado em paralelo ao contato também normalmente aberto de uma botoeira, Figura 7 (SENAI – SP, 2005, p. 36). Sua finalidade é a manutenção da corrente elétrica pela bobina do contator mesmo após a botoeira não estar mais acionada, o que evita a necessidade de manter a botoeira pressionada para garantir a mesma condição, bastando ligá-la uma única vez.

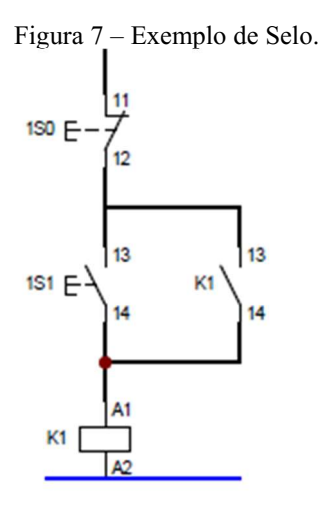

Fonte: A autora.

No esquemático apresentado, pode-se observar o botão normalmente fechado 1S0, o botão normalmente aberto 1S1, o contato auxiliar normalmente aberto do contator K1 e sua respectiva bobina. O cabo de cor preta representa um condutor de fase e o cabo de cor azul corresponde ao neutro.

O Selo funciona da seguinte forma: ao se pressionar o botão 1S1, o botão irá momentaneamente fechar o circuito, permitindo a passagem de corrente para a bobina. Ao soltar-se o botão 1S1, o circuito volta a ser aberto, o que interromperia a alimentação da bobina. Entretanto, ao ser energizada. o contato auxiliar NA do contator K1 fecha, proporcionando um caminho alternativo para a passagem de corrente elétrica, que garante a alimentação da bobina e o acionamento dos contatos principal e auxiliares a ela relacionados.

#### 2.2.1.4.2 INTERTRAVAMENTO ELÉTRICO

Ao contrário do esquema de selo, o Intertravamento Elétrico não possui um modelo pronto para aplicação. Chama-se intertravamento toda e qualquer conexão entre os contatos auxiliares de dois ou mais dispositivos presentes no circuito, tornando-os dependentes entre si, a Figura 8 é um exemplo de intertravamento entre os contatores K1 e K2 (SENAI – SP, 2005, p. 37). Dessa forma, o intertravamento assegura que um determinado equipamento apenas será ligado após que os demais dispositivos do Intertravamento consintam. Quanto maior for o número de contatos de Intertravamento, maior será a segurança do sistema, estes casos são ideais para acionar cargas que exijam altas correntes.

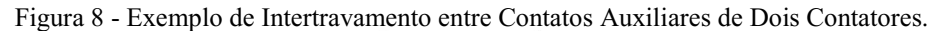

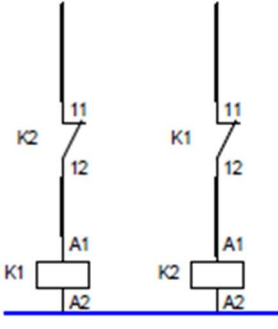

Fonte: A autora.

 Analisando o circuito da Figura 8, com base nas informações anteriormente expostas, o contator K1 só poderá ser ligado quando o contator K2 estiver desligado, sendo a recíproca verdadeira. Isto se deve ao fato dos contatos auxiliares normalmente fechados de K1e K2 estarem ligados em série com as bobinas de K2 e K1, respectivamente. Assim, enquanto houver alimentação em na bobina de K1, seu contato auxiliar K1 11 – 12 permanecerá aberto, impedindo que a alimentação também chegue à bobina de K2. Por outro lado, assim que o contator K1 for desligado, seu contato auxiliar voltará a ser fechado, formando um caminho para a passagem de corrente e possibilitando ligar o contator K2. Caso seja K2 que esteja ligado, o procedimento será o oposto.

#### 2.2.1.4.3 LIGAÇÃO CONDICIONADA

Condicionar o acionamento de um determinado contator ao funcionamento de outro contator através do seu contator auxiliar ou Ligação Condicionada difere do Intertravamento Elétrico pelo fato de não haver interdependência entre ambos. Abaixo, na Figura 9, mostra-se um exemplo de uma Ligação Condicionada pelo contator K2.

Figura 9 - Exemplo de ligação Condicionada

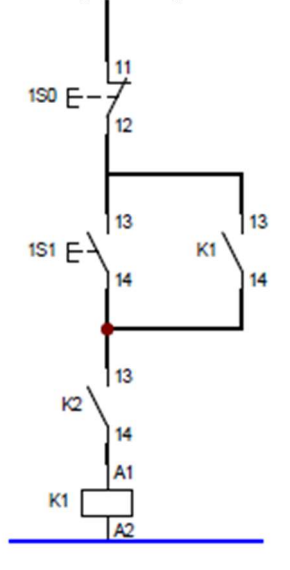

Fonte: A autora.

No exemplo de Ligação Condicionada da Figura 9, tem-se o contato auxiliar normalmente aberto 13 - 14 do contator K2 ligado em série à bobina do contator K1, aquele condicionando, portanto, o funcionamento deste. Mais uma vez, o estado de K2 13 – 14, fechado ou aberto, concederá, ou não, corrente elétrica à bobina de K1, necessária para seu funcionamento.

#### 2.2.2 RELÉ DE SOBRECARGA

Relé de sobrecarga é um dispositivo que atua na proteção dos equipamentos conectados ao circuito de força de uma instalação (NASCIMENTO, 2011, p. 37). Como o próprio nome sugere, este dispositivo detecta a sobrecarga de corrente elétrica no circuito que inspeciona. Caso essa anormalidade seja detectada, sua função é desenergizar o circuito de força, promovendo o desligamento de seus equipamentos. O relé de sobrecarga térmico é embasado no efeito térmico produzido pela corrente elétrica. O bimetal presente internamente dilata-se à medida que a temperatura aumenta, sendo seu valor proporcional à grandeza da corrente elétrica. Ao se expandir, o bimetal proporciona a ação de seus contatos auxiliares, responsáveis por desenergizar o circuito de comando.

Este tipo de relé de sobrecarga possui dois contatos auxiliares: 95 - 96, terminais do contato auxiliar normalmente fechado, Figura 11 (a), e 97 - 98, terminais do contato auxiliar normalmente aberto, Figura 11 (b). Além disso, para uma rede trifásica, ele conta com os terminais de entrada (1, 3 e 5) e saída (2, 4 e 6) das fases da rede, representados

exemplo FT1, para o caso do primeiro ou único relé de sobrecarga de um sistema.

Figura 10 – Simbologia do Relé de Sobrecarga.

$$
FT!
$$
\n
$$
\begin{array}{c|c}\n1 & 3 & 5 \\
\hline\n2 & 4 & 6\n\end{array}
$$

#### Fonte: A autora.

Figura 11 - Simbologia dos Contatos Auxiliares do relé de Sobrecarga: (a) Normalmente fechado; (b) Normalmente aberto.

(a) (b)

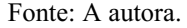

A fim de certificar o correto funcionamento do relé de sobrecarga, possibilitando, assim, a proteção dos equipamentos à danos, os contatos auxiliares do relé térmico devem estar sempre em série à chave seccionadora ou às botoeiras de desligamento dos circuitos de comando.

#### 2.2.3 BOTOEIRAS

Tratam-se de dispositivos de acionamento manual de cargas. Ao contrário dos contatores, que o fazem automaticamente, botoeiras necessitam de operadores para atuar. Contudo, ambos se assemelham na função de controlar processos através de comandos, iniciando ou cessando pulsos elétricos de baixa corrente.

Existem no mercado vários tipos de botoeiras que variam de acordo com suas aplicações. Entre elas estão as botoeiras sem retenção e as chaves seletoras, essas duas em especial pois são essenciais para um projeto mínimo de um circuito de comando.

#### 2.2.3.1 BOTOEIRAS SEM RETENÇÃO

 O nome autoexplicativo declara que este tipo de botoeira altera a posição dos seus contatos apenas quando é mantida pressionada, retornando à posição original assim que relaxada. Sua vantagem reside na maior segurança que oferece em casos de interrupções

abruptas de energia, uma vez que o estado inicial é restabelecido. Evita-se, então, a energização indesejada de uma carga ao recompor o abastecimento de energia.

As botoeiras podem ser classificadas em duas categorias: as de contato normalmente fechado, ilustrada na Figura 12 (a), e as de contato normalmente aberto, ilustrada na Figura 12 (b). A nomenclatura seguida equivale aos contatores, 11 - 12 e 13 - 14 respectivamente. A norma prevê o uso da letra S para referir-se a botoeiras. No circuito, elas são representadas primeiramente por um ou mais dígitos que indicam a finalidade da botoeira, seguidos pela letra S, que, por sua vez, identifica o elemento e, por fim, o número 0, 1 ou demais, dependendo da natureza do contato da botoeira. O número zero é frequentemente usado para contatos normalmente fechados e o número um, para contatos normalmente abertos, acima disso, o critério é a necessidade do projetista. 1S0, 1S1, 2S0 etc. são exemplos de como são nomeadas.

Figura 12 - Simbologia das Botoeiras. (a) Contato normalmente fechado. (b) Contato normalmente aberto.

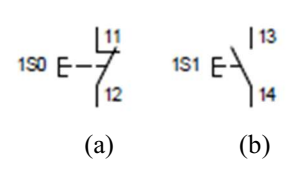

Fonte: A autora.

 Assim como existem duas categorias de botoeiras, seus propósitos também são dois: concretizar o intuito de ligar ou desligar um processo. Dado que botoeiras de contato normalmente fechado criam um curto-circuito entre dois pontos a menos que sejam pressionadas, abrindo-os, elas são convencionalmente empregadas como botões de desligamento. Oposto às botoeiras de contato normalmente aberto, estas bloqueiam o fornecimento de energia até que sejam pressionadas, sendo idealmente aplicadas como botões de ligamento. Por conseguinte, o último dígito zero costuma designar botões de desligamento e o último dígito um, botões de ligamento. Os demais são aplicados para funções de comando diversas.

 Também é possível executar intertravamentos elétricos servindo-se apenas de botoeiras. A Figura 13 mostra um exemplo de intertravamento elétrico utilizando-se apenas botoeiras.

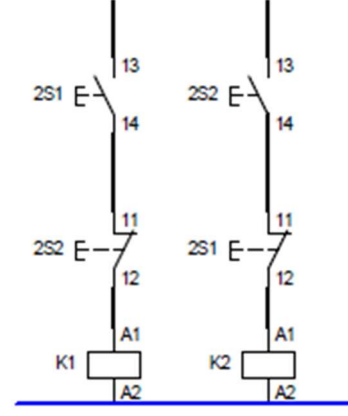

Figura 13 - Exemplo de Intertravamento Elétrico com Botoeiras.

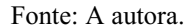

 As normas regulamentadoras, NR 12 que aborda a segurança do trabalho em máquinas e equipamentos, e NR 26, cujo título é sinalização de segurança, orientam sobre as práticas obrigatórias de utilização de botoeiras. Entre elas, o uso de cores como medidas de segurança, advertindo os usuários sobre os riscos existentes em ambientes de trabalho. Determinam-se um padrão de cores para as botoeiras de acordo com a sua função. Botões de cor verde ou preta significam que se tratam de botões de ligamento. A cor vermelha é reservada para botões de desligamento, parada ou botões de emergência.

#### 2.2.3.2 CHAVE SELETORA

 Também conhecida como chave seccionadora, possui a vantagem de reunir em um único dispositivo a possibilidade de acionar um de dois ou mais comandos através da seleção de uma dentre as diversas posições da chave (NASCIMENTO, 2011, p. 49). Entretanto, não possui a mesma vantagem das botoeiras sem retenção, ou seja, em caso de restabelecimento de uma queda de energia, o circuito continua a trabalhar do ponto onde havia sido interrompido.

Elas são comumente utilizadas como mecanismos de energização de bancadas e/ou quadros de comando, importantes certificar a segurança de operadores durante procedimentos de manutenção, por exemplo. A Figura 14 mostra a simbologia de uma chave seccionadora contato normalmente aberto para circuitos de comandos elétricos.

Figura 14 - Simbologia da Chave Seletora contato normalmente aberto.

$$
\begin{array}{c}\n\text{or} \\
\begin{array}{c}\n\text{F}\n\end{array}\n\end{array}
$$

#### Fonte: A autora.

#### 2.2.4 SINALIZAÇÃO

A importância de prever um sistema de sinalização para circuitos de comando consiste em sinalizar o estado do equipamento ou máquina. A sinalização informa se um dispositivo está ou não em operação, se ele se encontra pronto para operar, bem como alerta anormalidades no circuito, podendo ser do tipo sonoro ou luminoso.

Igualmente às botoeiras, segue um padrão de cores específico para facilitar a compreensão do usuário. Branco ou verde são cores empregadas para sinalizar equipamentos que estão prontos para operar ou em operação. Vermelho indica emergência. A norma também prevê o uso de outras cores para outras finalidades (NASCIMENTO, 2011, p. 62).

Simbolizadas pela letra H, lâmpadas de sinalização, Figura 15, são conectadas em paralelo aos dispositivos, como mostrado na Figura 16, caso o objetivo seja comunicar o seu estado de operação, já que elas só dever estar ligadas se o equipamento também o estiver. Os terminais de entrada e saída, por sua vez, são representados por X1 e X2.

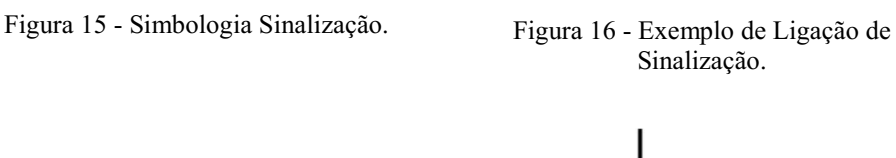

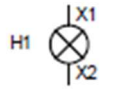

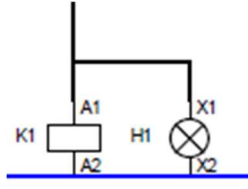

Fonte: A autora. Fonte: A autora.

#### 2.2.5 MOTORES ELÉTRICOS

Sinteticamente, motores elétricos são máquinas elétricas rotativas capazes de converter energia elétrica em energia mecânica. A energia cinética gerada pela presença de uma corrente elétrica, seja continua ou alternada, em um motor elétrico garante a rotação de seu eixo, movimento este que realiza trabalho e tem várias aplicações práticas (FRANCHI, 2014, p. 13). As máquinas elétricas rotativas mais conhecidas são: CC, síncronas, de imã permanente, de indução, de relutância variável, de histerese e assim por diante (FITZGERALD, 2006, p. 177).

Usualmente, o enrolamento de campo de um motor elétrico é trifásico, como o simbolizado na Figura 17, podendo ser também monofásico ou polifásico. O tipo de motor, tal como sua alimentação, varia de acordo com sua aplicação. Os circuitos de partida de motores elétricos levam em consideração essas e outras variáveis, como suas especificações.

Figura 17 - Simbologia de um motor trifásico de 6 terminais.

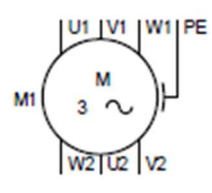

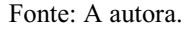

Como é possível notar, o motor é representado pela letra M. Ao centro do seu símbolo, aparecem o número 3 seguido pelo acento til,  $3 \sim$  significa que se trata de um motor trifásico. A nomenclatura de seus terminais (U1, V1, W1 e W2, U2, V2) podem variar de fabricante para fabricante. Essas e mais informações, como os terminais de entrada de linha, estão contidas na placa do motor anexada à sua carcaça. A sigla PE é a abreviatura para proteção elétrica, também conhecido como condutor terra. Aterrar a carcaça de um motor é uma medida de proteção contra choques elétricos em caso de possíveis correntes de fuga.

#### 2.2.5.1 CHAVES DE PARTIDA

 São dispositivos destinados a manobras e proteção de motores elétricos. Basicamente são compostos por contatores e relés de sobrecarga, podendo incluir outros equipamentos de proteção. Em outras palavras, as chaves de partida oferecem ao motor as condições necessárias para que estes possam acionar (FRANCHI, 2014, p. 151).

#### 2.2.5.1.1 CHAVES DE PARTIDA DIRETA DE MOTORES

 Na Partida Direta, é aplicado no motor a tensão nominal da rede elétrica fornecedora, que deve ser a tensão necessária para que o motor funcione com potência total. Na Figura 18 observa-se o circuito de força de uma chave de partida direta de um motor trifásico a 6 terminais, ligado em estrela, com tensão nominal de linha.

Figura 18 - Chave de Partida Direta de motor trifásico a 6 terminais ligado em estrela, tensão nominal de linha.

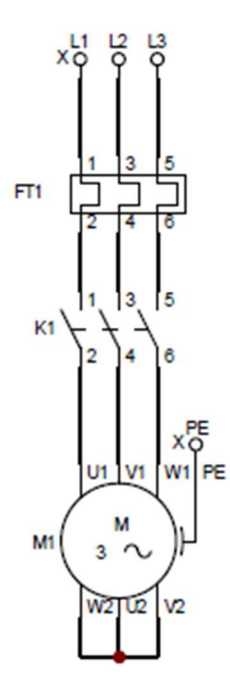

Fonte: A autora.

 A chave de partida engloba o contator K1, cujos contatos principais são responsáveis por acionar o motor, e o relé térmico de sobrecarga, que monitora o circuito protegendo a carga. Quanto ao tipo de ligação dos terminais do motor, deve-se observar as suas especificações presentes na placa. Para o caso acima, tensão nominal de linha, seus terminais devem ser ligados em estrela.

#### 2.2.5.1.2 CHAVE DE PARTIDA DIRETA COM REVERSÃO DO SENTIDO DE ROTAÇÃO

 Adicionalmente à Partida Direta, este tipo de partida oferece a possibilidade de reverter o sentido de rotação do motor quando desejado pelo operador, podendo o motor estar em plena carga ou não. Isso é possível através da inversão das fases de alimentação da máquina (COSTA, TRAJANO, 2009, p. 10).

 Na Figura 19 tem-se o circuito de força de uma chave de partida direta com reversão do sentido de rotação para o mesmo motor da sessão anterior. São necessários dois contatores para realizar esta chave de partida: o primeiro contator liga os terminais do motor na sequência ABC, já o segundo permite sua ligação na sequência CBA. Cada contator é comandado por um botão cujo acionamento determina o sentido de rotação do eixo do motor, horário ou anti-horário, respectivamente. Este é um exemplo da importância do intertravamento elétrico entre os contatores. O intertravamento garante que uma ligação só poderá ser executada após a outra ter sido totalmente desconectada, evitando assim, faltas de fase no equipamento.

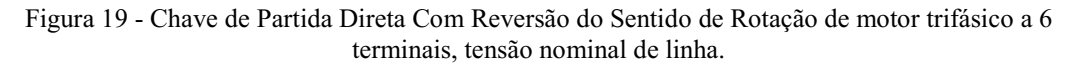

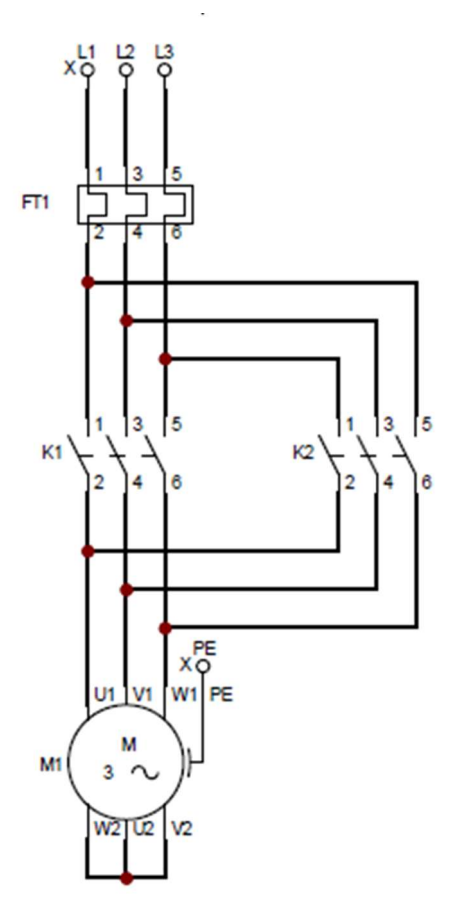

Fonte: A autora.

 Quando o contator K1 tem os seus contatos principais fechados, aqueles do contator K2 devem estar obrigatoriamente abertos. O contator K1 é responsável por alimentar o terminal U1 do motor com a fase L1, V1 com L2 e W1 com L3. Em uma situação reversa, será o contator K2 responsável por fornecer as fases aos terminais do motor. Entretanto, o terminal U1 se encontrará desta vez ligado à fase L3, V1 à L2 e W1

à L1, o que promove a reversão do sentido de rotação do motor. Este tipo de ligação é útil quando se deseja controlar o avanço ou retrocesso de um processo, por exemplo.

### 2.3 QUADROS DE COMANDOS ELÉTRICOS

Quadros de Comandos Elétricos são caixas metálicas ou de plástico que contêm os dispositivos de uma instalação, protegendo-os contra intempéries externas e contra o contato acidental de pessoas com partes energizadas do sistema. Além disso, devem restringir danos causados por incidentes internos e garantir um ambiente ideal de funcionamento dos equipamentos (NASCIMENTO, 2011, p. 85). Todo o controle operacional de uma máquina pode ser realizado através de um Quadro de Comandos Elétricos. Não menos importante, os Quadros de Comandos Elétricos promovem a proteção e monitoramento contínuo de um processo industrial sujeito a ser comandado.

São compostos pelos circuitos de força e de comando de cargas que devem estar em conformidade com as normas da Associação Brasileira de Normas Técnicas, ABNT; American National Standards Institute, ANSI; International Electrotechnical Commission, IEC e a NR10. Estas normas orientam sobre os procedimentos necessários para sua instalação:

- i. Montagem Mecânica;
- ii. Montagem Elétrica;
- iii. Testes Ponto a Ponto;
- iv. Testes Funcionais;
- v. Testes Dielétricos;
- vi. Testes de Aceitação em Fábrica;

Os itens iii e iv contextualizam o objetivo deste trabalho, tornar acessível o aprendizado nestes tópicos.

No laboratório de Instalações Elétricas (LIE) da UFCG, existem dois modelos de Quadros de Comandos disponíveis para estudo e que são mostrados nas Figuras 20, 21 e 22.

VII

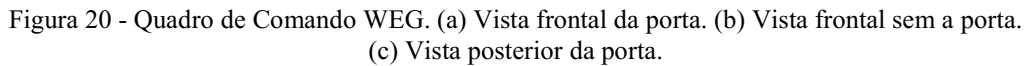

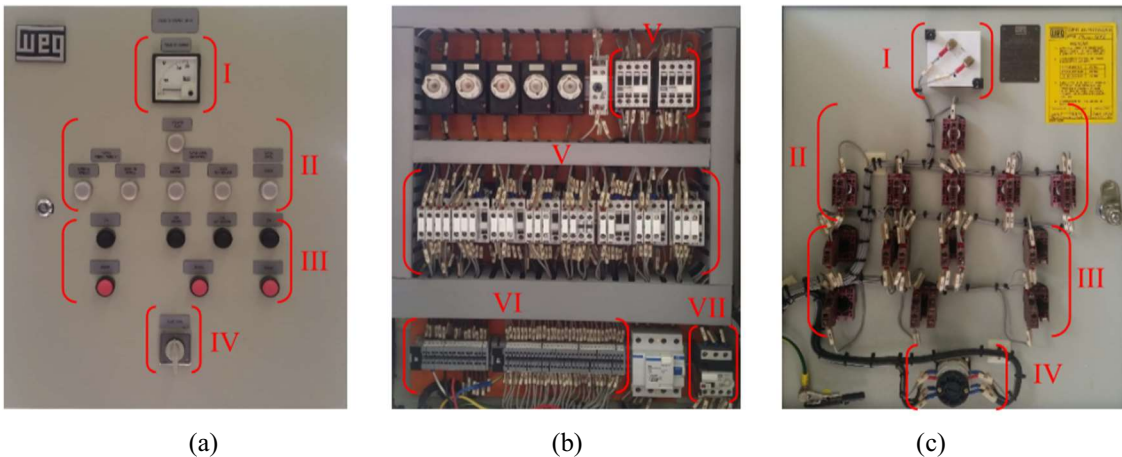

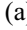

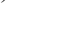

Fonte: A autora.

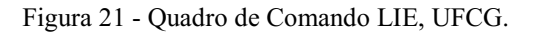

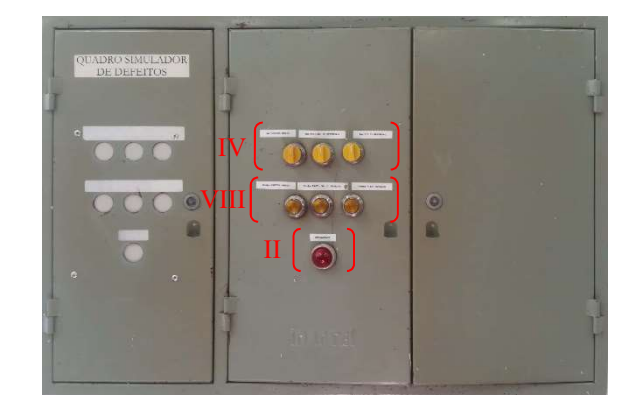

Fonte: A autora.

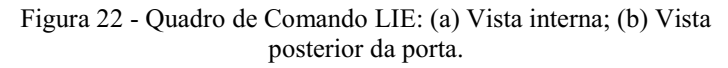

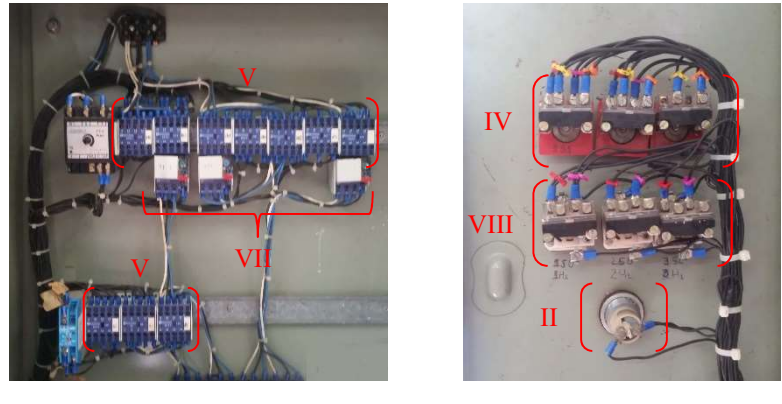

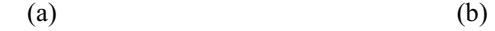

Fonte: A autora.

 Nas Figuras 20, 21 e 22 pode-se observar a presença de todos os elementos citados nas seções anteriores. Dispositivos como sinalização (II), chave seletora (IV) e botões (III) estão localizados nas portas dos Quadros de Comandos Elétricos. Observam-se também outros dispositivos como um voltímetro (I) e botões com sinalização (VIII).

Já nas partes internas dos Quadros de Comandos Elétricos, constata-se uma maior presença de contatores (V), alguns relés de sobrecarga térmica (VII) e contatos de dispositivos de sinalização (VI).

O objetivo da ferramenta didática desenvolvida neste trabalho é recriar um Quadro de Comando como os mostrados acima valendo-se de uma versão digital que possa simular seus comportamentos reais.

## 3 CONSTRUCT 2

O Construct 2 é uma plataforma de criação de jogos baseada na tecnologia HTML 5 e voltada para o desenvolvimento de jogos em 2D. Seu principal destaque é a dispensabilidade de conhecimentos em técnicas e linguagens de programação.

Rápido de trabalhar, Construct 2 disponibiliza diversas ferramentas que viabilizam o desenvolvimento ágil de jogos. Elas permitem que o desenvolvedor concentre seus esforços no design do jogo ao invés da própria ferramenta, proporcionando uma experiência intuitiva ao usuário.

Um projeto implementado no Construct 2 é subdividido em Layouts e Event Sheets. O editor de Layouts promove a interface gráfica do jogo. À medida que o desenvolvedor a incrementa, ele visualiza seu resultado final, tornando o processo mais prático. Nele, existem diversas opções de edição de objetos oferecidas por uma barra de propriedades facilmente acessível. O Construct 2 também possui um editor de imagens caso seja necessário à implementação do jogo. Além disso, é possível trabalhar com camadas ou layers, aprimorando a organização gráfica dos Layouts Tudo isso contribui para o desenvolvimento de jogos em curtos períodos de tempo.

O sistema de eventos chamado de Event Sheets é responsável por toda a ação da interface gráfica. E ele o faz por meio de uma linguagem visual e lógica, sem a necessidade de memorizar funções e sintaxes. Eventos são criados ao se selecionar condições e/ou ações aos objetos inseridos nos Layouts. Para isso, basta escolher um objeto, adicionar uma condição, e, em seguida, escolher uma ação que deverá ser executada caso a condição seja satisfeita. O Construct 2 também prevê a inserção de ações diretamente aos objetos. Por fim, o evento é criado. A lista de eventos de um Layout é o Event Sheet a ele associado. A plataforma permite o reusabilidade de listas de eventos, o que economiza tempo e esforço do usuário. Apesar de simples, Event Sheets contam com lógicas avançadas de eventos, tais como variáveis locais e globais, sub-eventos, recursividade e blocos OR, essenciais para sistemas mais sofisticados. Event Sheets podem ser vistos como uma iniciação à lógica de programação.

Outro ponto positivo do Construct 2 é a pré-visualização instantânea do protótipo de jogo. A qualquer momento, é possível executar um teste em uma janela do browser padrão do usuário. Não é necessário compilar antes de executar. Isto estimula um desenvolvimento interativo e ágil. Durante todo o processo de criação, testes são úteis para a rápida identificação e correção de problemas. Também é possível compartilhar através do wifi a pré-visualização do jogo com um ou mais dispositivos conectados, sua principal utilidade é aplicar testes em dispositivos portáteis como celulares e tablets.

Efeitos visuais podem ser facilmente implementados em jogos mediante mais de 70 efeitos de sombreamento de pixel. Estes efeitos podem ser aplicados aos Layouts, objetos e layers ou camadas para proporcionar uma boa experiência de jogabilidade. Os resultados podem ser conferidos em tempo real no editor. São inúmeras as possibilidades de efeitos que podem ser gerados simulando uma experiência mais próxima à realidade.

À lista de vantagens do Construct 2, acrescentam-se suas múltiplas plataformas de exportação. Com isso, elimina-se a preocupação de manter um código específico para cada plataforma. Com apenas um projeto baseado em HTML 5, é possível exportar para a maioria das plataformas como Windows, Linux, Mac, Facebook, iOS, Android etc. A acessibilidade do jogo é, então, garantida sem exigir maiores esforços do desenvolvedor.

Na hipótese da necessidade de implementar alguma ação, comportamento ou efeito que ainda não estejam prontos para uso na plataforma, o Construct 2 permite a criação de novas funcionalidades através do Javascript SDK. É igualmente possível criar novos efeitos usando a linguagem GSL shader. Construct 2 é uma plataforma de fácil extensibilidade.

A escolha do Construct 2 para o desenvolvimento deste projeto também está justificada pela rápida instalação do software e extensos materiais disponíveis em fóruns e comunidades de suporte ao usuário. Sua principal desvantagem corresponde a ser uma plataforma adaptada apenas para ambientes em 2D. Um ambiente virtual em 3D seria mais adequado para aplicação a ser desenvolvida visto que se assemelharia à realidade configurando um ambiente de realidade virtual.

 Para execução deste projeto, foi necessário o conhecimento e uso de alguns conceitos do Construct 2 que serão detalhados a seguir.
### 3.1 OBJETOS

Dá-se o nome de objeto para qualquer imagem que componha a interface gráfica do jogo. No editor de layouts, é possível inserir tantos objetos quanto o desenvolvedor julgue necessário. Cada objeto possui um nome de acordo com a sua funcionalidade no jogo. Ao selecionar o tipo de objeto desejado, o desenvolvedor pode escolher entre criar a imagem pelo próprio editor de imagens disponível na plataforma, ou exportá-la de um arquivo do computador. Exemplos de objetos que foram usados no desenvolvimento deste projeto são: Tiled Background, Sprite, Text, Text box, List, Button, Mouse, Array etc.

#### 3.1.1 TILED BACKGROUND

Este objeto é usado para criar um padrão de repetição de imagens. Um único objeto do tipo Tiled Background é suficiente para criar um padrão composto pela mesma imagem repetidas vezes, o número de imagens repetidas depende do tamanho em pixel da imagem, bem como do tamanho do objeto Tiled background. Para melhor reprodução da imagem, recomenda-se dimensões quadradas de potência de dois, por exemplo,  $32 x$ 32 ou 64 x 64, caso contrário, a imagem deverá ser redimensionada para uma potência de dois alterando sua resolução.

O editor permite importar ou criar imagens a serem inseridas no Tiled Background. Suas propriedades são: visibilidade inicial, e posição e tamanho.

Neste projeto não foram inseridas ações, condições ou expressões referentes ao Tiled Background apesar deste os possuir. Esses objetos foram usados como plano de fundo para os Layouts.

Inicialmente, os Layouts foram definidos com uma resolução de 1280 x 720, esta é a resolução recomendada para jogos que serão reproduzidos tanto em dispositivos portáteis quanto em computadores pessoais. Entretanto, a segunda etapa de desenvolvimento da ferramenta didática exigiu imagens de tamanhos maiores, a fim de garantir sua legibilidade. A resolução do Layout foi, então, alterada para 1920 x 1080. Essa dualidade de resoluções interferia na experiência do jogador. Layouts de menor resolução apresentavam-se reduzidos após Layouts de maior resolução. Por outro lado,

para a sequência inversa, Layouts cuja resolução é 1920 x 1080 eram cortados em tamanhos de 1280 x 720, excluindo alguns elementos importantes.

Algumas ações do sistema como set canvas size, que define uma nova área para edições de Layouts independentes entre si, foram testadas, mas não entregaram um resultado satisfatório. A solução foi encontrada escalonando os Layouts de maior resolução em 0,67 vezes seu tamanho original, obtendo uma resolução próxima do 1280 x 720 inicial. Isso só foi possível graças ao conhecimento de outra ação do sistema, set layout scale, que redimensiona o layout levando em consideração a taxa de proporção informada.

#### 3.1.2 SPRITE

Trata-se do tipo de objeto mais importante para o desenvolvimento de um jogo. A maioria de sua interface gráfica é composta por sprites. Múltiplas animações podem ser adicionadas à imagem criando objetos animados para o jogo. Isto não é obrigatório, caso não sejam inseridos frames à imagem, ela permanecerá estática. Cabe ao desenvolvedor inserir quantos frames ele julgar necessário, bem como nomear cada uma das animações para que possam ser referenciadas. Essa propriedade de animação foi bastante explorada neste projeto, ligando e desligando luzes e motores, por exemplo. Para simular essas e outras situações, fez-se uso de propriedades como visibilidade inicial (se o objeto estará ou não visível no início de um Layout), frame inicial (frame pelo qual uma animação começa sua reprodução), animação inicial (caso um objeto esteja visível no início de um Layout, é possível definir qual animação será exibida), loop (repete a animação do início após o último frame ter sido exibido) e colisões

Sprite se diferencia de Tiled Background também por possuir uma área de colisão. Quando habilitada, eventos são capazes de registrar caso algum outro objeto sólido tenha sobreposto sua respectiva área de colisão.

Existe uma lista de condições e ações que são associadas a sprites. Ações comumente usadas para esses objetos foram set animation, start e stop.

> Set animation: Altera a animação do Sprite. Se há alguma animação em execução, uma nova animação deverá ser iniciada. Cada animação é identificada por um nome. Essa função possui duas entradas: nome da

animação e frame inicial de reprodução, podendo a animação ser reproduzida do início ou do número do frame que a última animação parou.

- Start: Caso a animação tenha sido parada, essa ação começa a reproduzila novamente. Sua reprodução pode recomeçar do início ou do último frame exibido.
- Stop: Oposto ao Start, essa ação para a reprodução de uma animação. O Sprite apresentará o último frame exibido.

#### 3.1.3 TEXT

São objetos empregados quando se deseja a apresentação de elementos textuais no jogo. Propriedades como visibilidade inicial, fonte, tamanho, cor, alinhamento e posição foram editadas para obter o resultado esperado.

Um texto pode ser exibido desde o início do layout caso o desenvolvedor insira um conteúdo. Ele também pode ter sua visibilidade ativada ou desativada. Esta propriedade foi útil em caso de exibições de mensagens de alerta/aviso. Através da ação set text é possível mudar o conteúdo do texto no decorrer da execução do Layout. Para o sistema de pontuação e contagem de erros, os valores expostos eram somados à medida que suas variáveis também o eram, alterando o conteúdo do texto automaticamente.

#### 3.1.4 TEXT BOX

São campos de textos cujo diferencial é a possibilidade de aquisição de dados inseridos pelo jogador através de seu teclado.

Foi considerado seu uso como forma de captação das respostas do jogador. Contudo, dificuldades como verificação de acertos e erros não tornaram viável sua utilização para esta finalidade. Como não existe uma única resposta correta, percebeu-se a necessidade de oferecer múltiplas opções ao jogador.

Neste projeto, text box foram majoritariamente utilizadas como mensagens de confirmação e/ou erros e acertos. Por isso, foram inseridos text box do tipo read only, ou seja, apenas leitura, não sendo possível ao jogador editar seu conteúdo. A maioria delas

não estão visíveis no início do layout, sendo mostradas caso alguma condição seja satisfeita, por exemplo, um acerto.

#### 3.1.5 LIST

Diante da dificuldade de verificação de respostas usando text box, restaram duas opções: caixa de seleção de múltiplas escolhas ou list, que pode ser traduzido por lista.

A primeira opção foi rejeitada devido à grande quantidade de possíveis respostas, descartá-las significaria reduzir significativamente a complexidade da ferramenta didática, e isto poderia afetar seu propósito de capacitação de estudantes em treinamento.

List foi considerada, então, a melhor opção. Assim como o text box, trata-se de um objeto de controle de formulário. Expansível, ela pode conter quantas opções forem necessárias. Inicialmente, apenas uma opção é exibida, porém também pode exibir a lista completa de opções quando expandida.

Para o sistema de aquisição de respostas foram inseridos até 5 objetos do tipo *list*. Ele foi pensado desta maneira para evitar fornecer ao jogador todas as possíveis respostas do jogo, apesar de, para cada fase, apenas uma resposta estar correta. Com isso, temos um sistema que se assemelha à realidade, sem oferecer dicas ao jogador.

Ações como visibilidade inicial, set selection e set enabled, bem como condições como on clicked, on selection changed e compare selection foram repetidamente utilizadas para criar um sistema de aquisição de respostas do jogador.

Entre as ações, tem-se:

- Set selection: Seleciona um dos itens da lista.
- Set enabled: Habilita ou desabilita a lista, determinando se o usuário pode ou não interagir com ela ou realizar alterações.

As condições são:

 On clicked: a condição é satisfeita quando um objeto do tipo list é pressionado.

- On selection changed: esta condição é verdadeira quando o jogador altera o item selecionado da lista.
- Compare selection: compara o item selecionado a um número, cada item da lista corresponde a um número, começando pelo número zero. Essa é a condição que permite verificar se um item especifico da lista foi selecionado.

#### 3.1.6 BUTTON

Este tipo de objeto cria um botão que, quando pressionado, executa uma ação. Também possui propriedade como visibilidade inicial e enabled.

Neste caso, eles foram usados como botões de confirmação das intenções do jogador, executando uma ação diferente para cada caso especifico. Por exemplo, após um acerto, o jogador tem a opção de prosseguir para próxima etapa ou retornar ao menu inicial, a depender de qual botão ele pressionar. A ação só poderá ser executada caso a condição on clicked for satisfeita.

#### 3.1.7 MOUSE

O objeto do tipo Mouse permite que o projeto responda a uma entrada de mouse. A interação entre a ferramenta didática e o usuário ocorrerá através de um mouse. Essa interação é possível satisfazendo-se suas condições. Condições como cursor is over object, mouse button is down, on button released e on object clicked foram as mais usadas neste projeto.

- Cursor is over object: verifica se o curso do mouse sobrepõe outro objeto do Layout. Artifício frequentemente utilizado para indicar ao jogador que alguns objetos são pressionáveis. Foi igualmente importante para exibir informações sobre alguns objetos.
- Mouse button is down: verdadeira quando um botão do mouse é mantido pressionado.
- On button released: oposto ao mouse button is down, retorna um valor verdadeiro quando o botão do mouse é liberado. Frequentemente usado em combinação com a condição anterior.

 On object clicked: determina quando o botão do mouse é pressionado ao mesmo tempo em que seu curso se encontra sob determinado objeto do Layout.

Todas estas condições foram exaustivamente exploradas para simular situações reais de testes de funcionalidades em Quadros de Comandos Elétricos.

#### 3.1.8 ARRAY

Array nada mais é que uma matriz de até três dimensões. Assim como as demais matrizes, o array começa a contar a partir do zero. Entretanto, caso pretenda-se guardar apenas um dado, seu tamanho mínimo deve ser considerado 1. Cada elemento enumerado de um array pode armazenar um dado, seja ele um valor ou um texto. Esses dados podem ser alterados através de ações do tipo Set ou acessados utilizando-se ações At.

O Array foi utilizado para criar um sistema de aleatoriedade de fases do jogo. Ter acesso à largura do Array foi fundamental para criar recursividade ao sistema. Também foi utilizada a ação delete para excluir números que já haviam sido selecionados, criando um sistema aleatório sem repetição, que será detalhado na sequência.

#### 3.2 EVENTOS

Eventos são diagramas de blocos lógicos que determinam como ao jogo funcionara. No editor de eventos está descrita todas as condições e ações do jogo.

Nesta seção serão comentados alguns dos eventos mais importantes para a execução da ferramenta didática tal qual ela se apresenta atualmente.

#### 3.2.1 ALEATORIEDADE

Visando evitar uma experiência repetitiva e facilmente memorizável para os usuários, ocasionando rápida perda de interesse na ferramenta didática, um sistema de aleatoriedade de fases foi proposto.

A aleatoriedade garante que o usuário não identificará de antemão a fase que está jogando e, portanto, não poderá responder sem antes aplicar seus conhecimentos em jogo, mesmo já tendo jogado esta fase anteriormente. Uma nova sequência de fases será proposta para cada novo acesso que o usuário fizer.

Entretanto, apenas a aleatoriedade não é suficiente, é interessante também garantir que fases não sejam repetidas em um mesmo acesso, assegurando que, caso o usuário deseje continuar, ele abrangerá todas as fases disponíveis, e poderá testar todo o seu conhecimento com os novos desafios dispostos. Não prever isto, pode implicar na possibilidade de um usuário jamais jogar uma determinada fase, o que seria uma perde de material e uma falha na promoção do conhecimento do estudante.

Ao criar um sistema que garantisse a aleatoriedade e não repetição das fases surgiu um novo problema. A possibilidade de uma fase sortear ela mesma como próxima fase. Como o sistema é aleatório, essa possibilidade existe e pode ser significativa dependendo do número de fases. Além disso, não sendo permitido a repetição de fases, essa fase jamais será executada pois, para que isto ocorra, é necessário que ela seja executada, entretanto, nenhuma outra fase irá chamá-la como próxima fase já que ela já foi alocada. A solução encontrada é explicada a seguir.

Observando a Figura 23 lê-se que, no início do layout, um novo Array temporário (Array Temp) é criado através da ação Creat object do Sistema ou System. Nas propriedades do Array, seu tamanho é definido, neste caso é 5. Para cada item do Array fases um numero é inserido, na posição 0 temos o valor 0 e assim por diante até a posição 4, quinto e último item do Array.

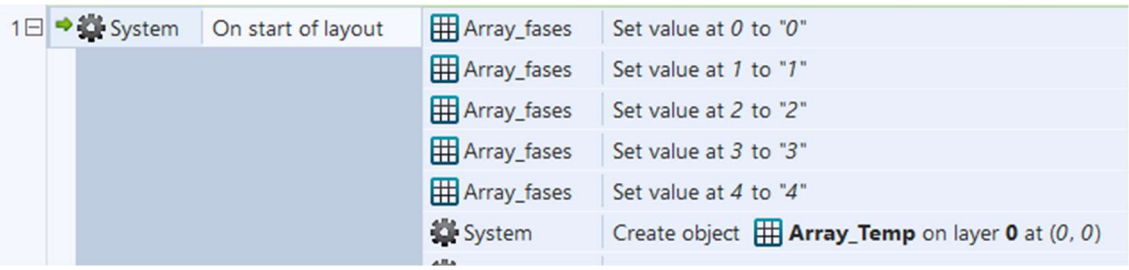

Figura 23 - Código aleatoriedade (parte 01).

#### Fonte: A autora.

Continuando, na Figura 24, a condição Repeat Array\_Temp.Width repete a ação que a segue tantas vezes quanto a quantidade de itens do Array\_Temp. O Array\_Temp tem seus elementos preenchidos pelo mesmo valor de sua posição ou loopindex. Assim, na posição 0 tem-se o valor 0 etc. O loopindex percorre os índices do Array de acordo com o número de repetições do laço em que está inserido.

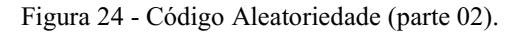

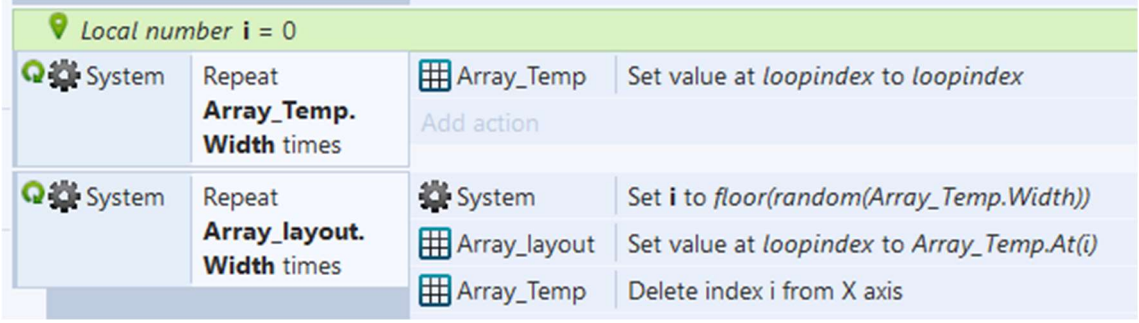

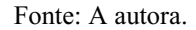

 Em seguida, um outro laço de repetição é criado. A expressão floor(random(Array Temp. Width)) gera um número aleatório, sendo o mínimo zero e o máximo o tamanho do Array\_Temp menos 1. Se apenas fosse usada  $random(Array\;Temp, Width)$ , à variável i seria atribuída um valor aleatório entre 0 e 5 (tamanho do Array), o que totalizaria 6 valores. Por isso a função floor() é utilizada, assim, será gerado um número aleatório entre 0 e 4, totalizando 5 números, valor que corresponde à quantidade de fases do jogo.

Selecionado um valor aleatório guardado na variável local i, o número que se encontrará armazenado na posição i do Array Temp será inserido na posição loopindex do Array layout. Armazenado este valor, ele será excluído do Array Temp através da ação Delete, o que elimina a possibilidade que este valor aleatório seja selecionado novamente.

Por fim, no início do layout de cada fase verifica-se se aquela fase já foi jogada uma vez, a variável faseN receberá o valor 1 caso essa condição seja verdadeira, do contrário ela permanece 0. Se faseN for igual a 1, o sistema irá executar a próxima fase aleatória até que todas as fases tenham sido jogadas. A linha de código que garante esta condição é apresentada na Figura 25.

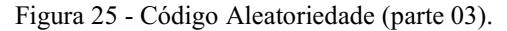

**10** System 
$$
5 \times 1 = 1
$$
 **11 12** System  $60 \times 10 = 10$  **13 14 15 16 17 19 19 19 19 19 19 19 19 19 19 19 19 19 19 19 19 19 19 19 19 19 19 19 19 19 19 19 19 19 19 19 19 19 19 19 19 19 19 19 19 19 19 19 19 19 19 19 19 19 19 19 19 19 19 19 19 19 19 19 19 19 19 19 19 19 19 19 19 19 19 19 19 19 19 19 19 19 19 19 19 19 19 19**

Fonte: A autora.

#### 3.2.2 PONTUAÇÃO

A ferramenta didática conta com um sistema de pontuação que informa aos usuários sua quantidade de erros e acertos para que ele possa se auto avaliar.

As respostas são inseridas pelos usuários através da seleção de itens das listas que lhe são apresentadas. Apenas a correta combinação desses itens levará o usuário ao acerto. Qualquer outra combinação será considerada errada mesmo que seja apenas um item, ou que sua ordem esteja diferente do esperado. O acerto só é incrementado quando o usuário responder corretamente à segunda etapa de cada fase, que só é acessível caso a primeira resposta esteja correta

Não foi previsto um sistema que informe ao usuário onde ele errou. Em caso de erro, todas as respostas anteriormente inseridas serão inicializadas e novas respostas deverão ser inseridas. Entretanto, a inserção de respostas não válidas não conta como um erro para o jogador, sendo a ele dada a chance de alterar sua resposta.

Como tanto a pontuação quanto os erros poderão ser acessados em qualquer Layout do projeto, tratam-se de variáveis globais. Variáveis globais são criadas nos inícios dos eventos. A Figura 26 mostra a que elas se assemelham.

Figura 26 - Variáveis globais para contagem de erros e acertos.

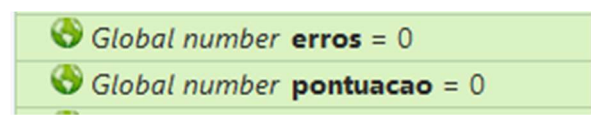

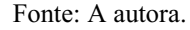

Condições associadas às listas são verificadas para confirmar se a resposta inserida está correta. Ou seja, as opções selecionadas pelo jogador são conferidas com as opções corretas previamente definidas, se todas as condições forem verdadeiras uma ou mais ações são executadas. Na Figura 27 resume-se este parágrafo de forma compreensível para a plataforma Construct 2.

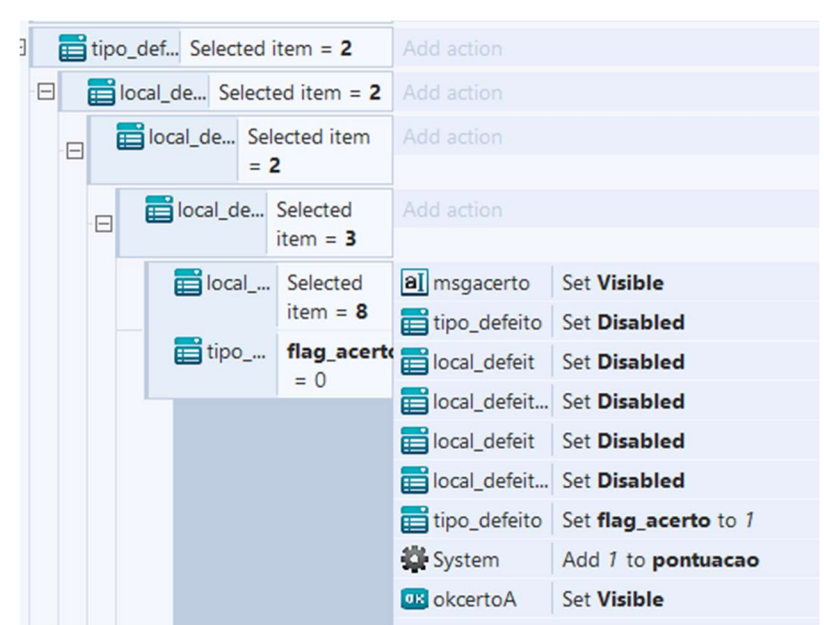

Figura 27 - Código da pontuação do jogo (acertos).

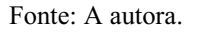

Neste exemplo, o acerto só é contabilizado caso o usuário selecione os itens 2, 2, 2, 3 e 8 respectivamente para cada um dos cinco objetos do tipo List.

É um erro bastante comum apenas somar 1 ao valor da variável pontuação, caso as condições sejam satisfeitas. O resultado disso é o acréscimo da variável pontuação indefinidamente. Deve-se ter em mente que este código é executado diversas vezes em um curto período de tempo. Assim, sempre que a condição for verdadeira, e ela o será enquanto o usuário não a alterar, soma-se 1 à variável pontuação

Para corrigi-lo, deve-se impor uma outra condição que garanta que a variável pontuação só será acrescentada uma única vez neste layout. A criação de uma variável, aqui chamada flag\_acertos, tem esse objetivo e é de extrema importância para que o sistema de pontuação funcione corretamente.

Funciona assim: inicialmente, flag acerto guarda o valor zero, uma vez que o usuário insere a resposta correta e flag acerto é igual a 0, incrementa-se o valor de pontuação e atualiza-se o valor de flag acerto para 1. Dessa forma, mesmo que a resposta permaneça correta, a condição flag acerto igual a 0 não mais o será, impedindo que as mesmas ações sejam executadas novamente (Figura 28).

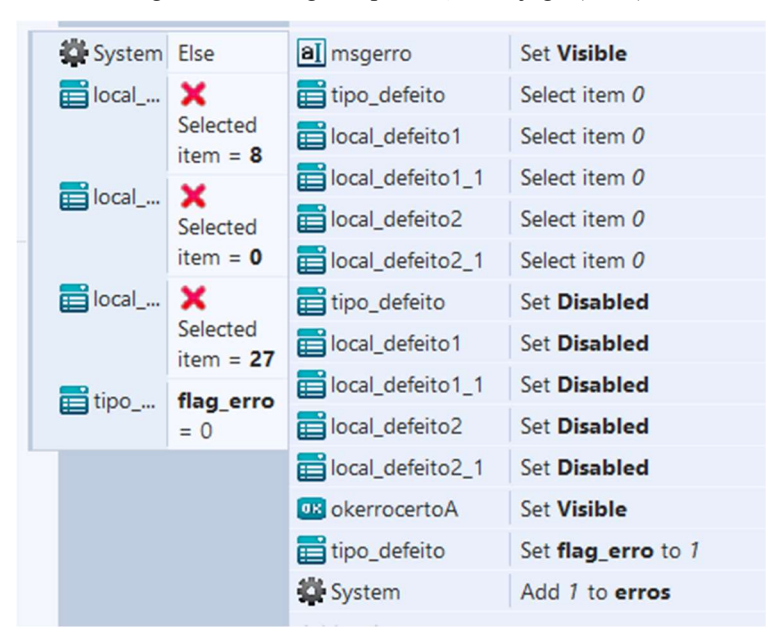

Figura 28 - Código da pontuação do jogo (erros).

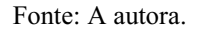

Flag acertos não é reinicializada pois para o caso de acertos, o usuário só tem duas opções: continuar a jogar ou voltar para o menu principal, em ambos os casos, flag acertos é inicializada automaticamente.

Contudo, o mesmo não é válido para a contagem de erros. Assim como para pontuação, é necessário a criação de uma outra variável flag\_erros para a mesma finalidade. Porém, ao errar, o jogador pode realizar outras tentativas. Caso ele erre novamente, flag erros deve ser zero para que outro erro possa ser contabilizado, reforçando que cada erro só deverá ser contabilizado uma única vez. Para que isto seja possível, ao responder afirmativamente que deseja continuar a jogar mesmo após o erro,

o valor de flag erros volta a ser zero. Isso ocorre quantas vezes forem necessárias para que o jogador acerte a resposta. O código escrito que garante o funcionamento da contagem de erros presente no projeto deste ambiente virtual é mostrado na Figura 29.

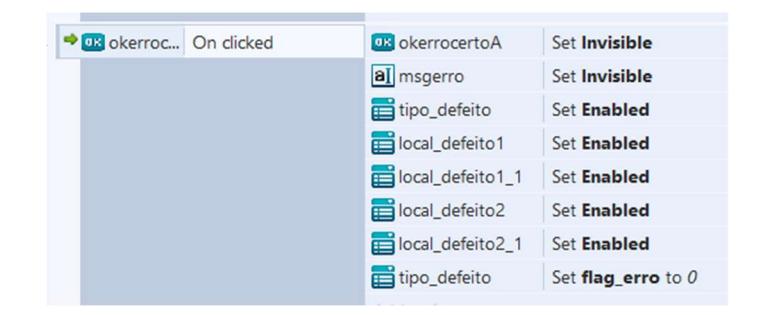

Figura 44 - Reinicialização da variável flag\_erros.

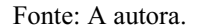

#### 3.2.3 DRAG & DROP

Para as medições, pela primeira vez no escopo deste projeto, utilizou-se um comportamento ou behavior, nome dado pela plataforma Construct 2.

Behaviors são funções pré-empacotadas e atribuídas a objetos. Apesar de ser possível reproduzi-los por meio de eventos, o uso de behaviors economiza tempo bem como tem a vantagem de ser reutilizado sempre que necessário. Eles incluem movimentos como de carros e plataformas. Também é possível atribuir a sprites características físicas como aceleração, gravidade etc.

Um outro *behavior* interessante para aprimorar a interatividade do jogo é o *drag* & drop. Ele consiste na possibilidade de arrastar um objeto para qualquer posição do layout, permanecendo nesta posição após ser solto.

A aplicação do drag & drop promove também uma experiência mais realista ao usuário. Neste caso, estão presentes duas pontas de prova de um multímetro, sendo uma vermelha e outra preta. O usuário deve ser capaz de arrastar ambas as pontas de prova, uma de cada vez, para a posição que ele deseje medir a diferença de potencial.

Atribuir este comportamento aos sprites garante que seja possível arrastá-lo e posicioná-lo em qualquer parte do layout. Entretanto, para uma experiência mais compreensível, no editor de eventos, alguns ajustes foram realizados. Tratam-se das Figuras 30 e 31.

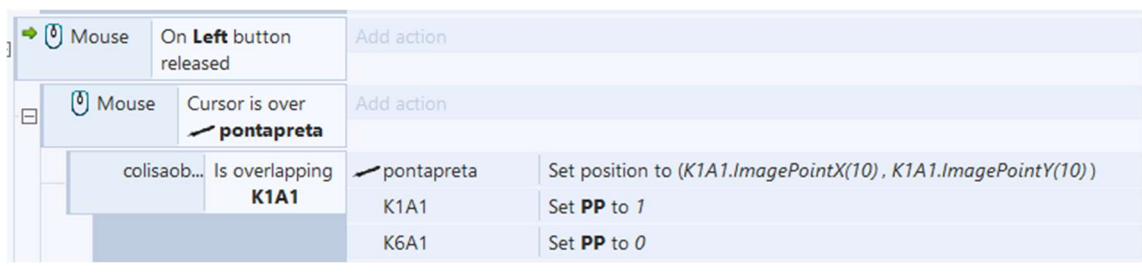

Figura 30 Código para arrastar e soltar objeto (parte 01).

Fonte: A autora.

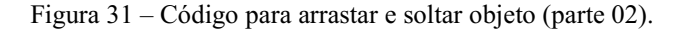

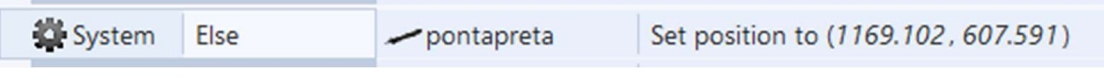

O resultado do código mostrado acima, Figuras 30 e 31, é a criação de um efeito de magnetismo. Ou seja, quando o botão do mouse é liberado, caso a ponta da ponta de prova esteja colidindo com outros objetos do layout, a ponta de prova é posicionada no centro do objeto com o qual colide. As expressões K1A1.ImagePointX(10) e K1A1.ImagePointY(10) retornam esta posição pois K1A1 tem tamanho 20 x 20. Não há a necessidade de conhecer sua real posição no Layout.

Caso o Sprite não colida com nenhum outro objeto, as pontas de prova retornam ao seu valor inicial. Logo, espera-se com isso que o jogador perceba que nenhum objeto que ele tenha tentado atingir foi alcançado, evitando qualquer problema de má interpretação.

#### 3.2.4 MEDIÇÃO

Um valor de tensão deverá ser exibido na tela do multímetro quando ambas pontas de provas forem posicionadas em cima de outros objetos do Layout.

Fonte: A autora.

Todavia, estes objetos não devem colidir com toda a imagem da ponta de prova, mas apenas sua extremidade, assim como na prática. A solução encontrada para garantir esta condição foi a criação de um Sprite invisível cuja posição foi fixada para acompanhar a extremidade da ponta de prova.

Assim, não se verifica se o Sprite ponta de prova está sobrepondo outros objetos, mas esse novo Sprite que foi criado. Não importa para onde a ponta de prova se mova, este Sprite se encontrara sempre no nível de sua ponta de prova.

Sempre que esta condição for atendida, ou seja, a extremidade de uma das pontas de prova estiver sob outro objeto, uma variável de instância associada ao objeto receberá o valor 1, passando imediatamente para zero caso a ponta de prova seja posicionada em outro local. Quando duas dessas variáveis possuem o valor unitário simultaneamente, outro evento possui sua condição satisfeita, e o valor referente à queda de tensão entre esses dois objetos deve ser exibida na tela do multímetro. Estas variáveis de instância foram chamadas de PP (ponta de prova preta) ou PV (ponta de prova vermelha), indicando quando é a ponta de prova preta que está sob um objeto e quando é a vermelha.

Analisando a Figura 32, quando a variável PV do objeto Q113 for igual a 1 e a variável PP do objeto Q113 também for igual a 1, a tensão a ser exibida é 0 V. Ambas pontas de prova estão no mesmo referencial, não existindo queda de tensão entre elas.

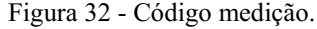

|  | Q113<br>$PV = 1$ |               | The state of the state of the<br>Add action |                   |  |  |
|--|------------------|---------------|---------------------------------------------|-------------------|--|--|
|  |                  | $Q113$ PP = 1 | Timedicao                                   | Set text to "0 V" |  |  |
|  |                  |               | Add action                                  |                   |  |  |

Fonte: A autora.

## 4 RESULTADOS

 Com base nos conhecimentos adquiridos até esta seção, adaptou-se o circuito de comando de um módulo simulador de defeitos de chaves de partida fabricado pela WEG. O circuito foi simulado utilizando-se o *software* CADe SIMU para conferir a correspondência entre o circuito de comando e as ações realizadas pelo Quadro de Comando da ferramenta didática.

 No ambiente virtual foram previstos quinze defeitos que abrangem a chave de Partida Direta e a chave de Partida Direta com Reversão.

 No menu inicial do jogo, Figura 33, é possível escolher entre Tutorial, Quadro de Comando, Circuito de Comando e Circuito de Força. A opção Tutorial executa um defeito fácil de ser identificado com o intuito apenas de ambientar o jogador à plataforma do jogo, facilitando a compreensão da dinâmica do jogo. A opção Quadro de Comando inicia o jogo, o jogador terá acesso ao seu primeiro defeito. Circuito de Comando, Figura 34, e Circuito de Força, Figura 35, exibem os circuitos de comando e de força do Quadro de Comando respectivamente. É interessante que o usuário estude estes circuitos antes de começar o jogo. Com isso, ele terá uma noção sobre as ações que são esperadas, ações que podem caracterizar um defeito bem como ser mais ágil na localização do defeito no circuito.

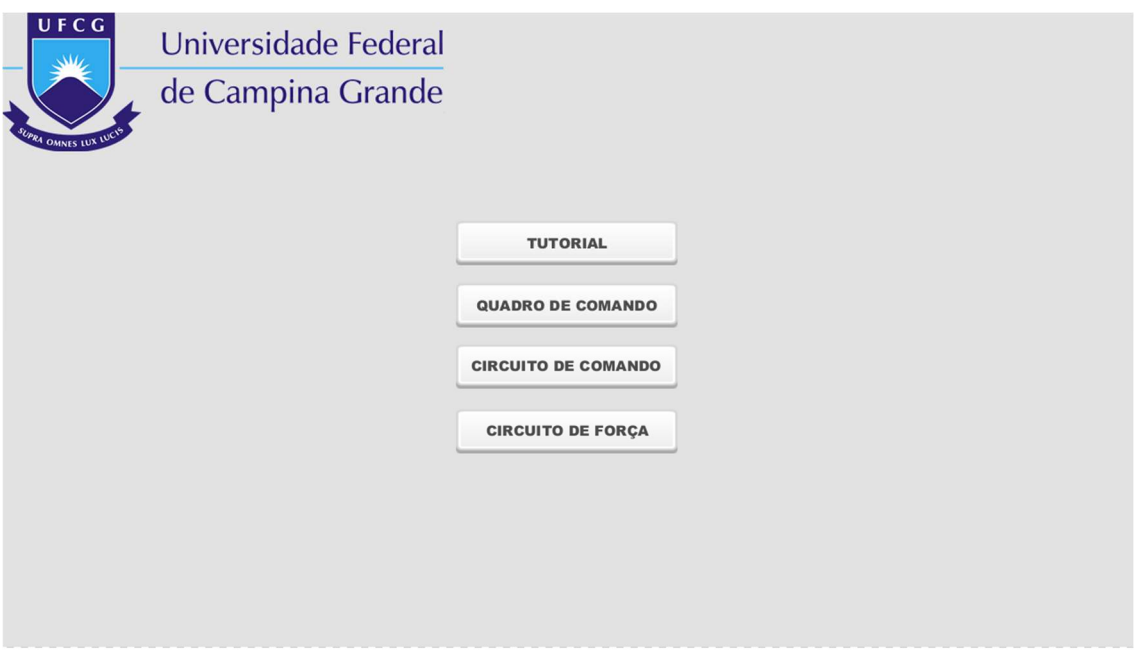

Figura 33 - Menu inicial da ferramenta didática.

Fonte: A autora.

Figura 34 - Diagrama de comandos elétricos do ambiente virtual.

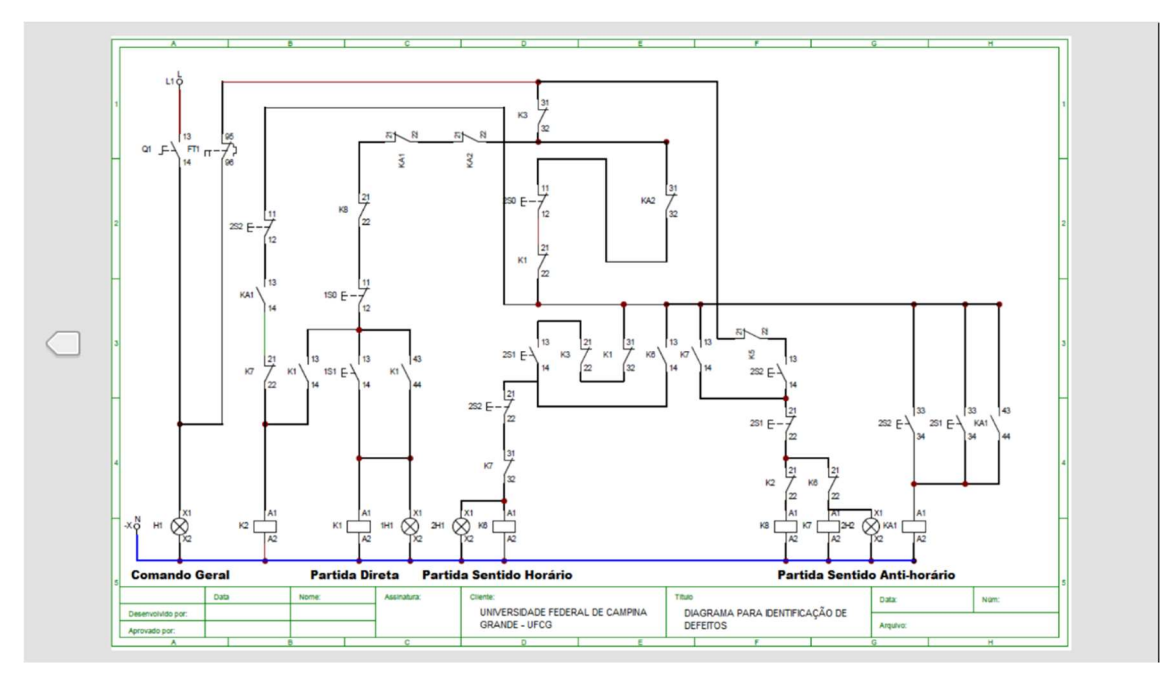

Fonte: A autora.

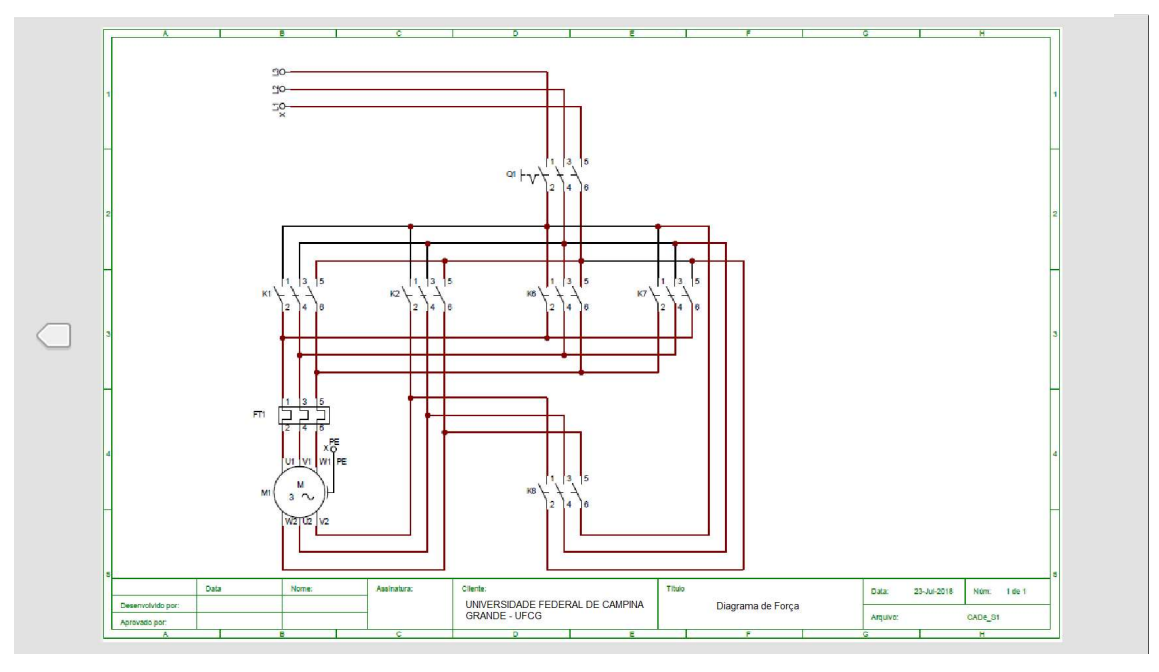

Figura 35 - Diagrama de força do ambiente virtual.

Fonte: A autora.

Primeiramente, o jogador deverá, a partir de testes de funcionalidade, identificar o defeito. O procedimento a ser seguido é utilizar os botões mostrados na Figura 36 para ligar e desligar cada uma das chaves de Partida verificando se elas funcionam de acordo com o esperado. Antes disso, o jogador não deve esquecer de energizar o painel elétrico ativando a Chave Geral do Comando. O jogador deverá esgotar todas as possibilidades de testes mesmo que ele acredite já ter identificado o defeito. Mais informações poderão ajudá-lo a encontrar o problema no circuito do quadro elétrico. A Figura 37 mostra a resposta do quadro de comando assim que ativada a chave geral. Observa-se que a chave de partida direta entrou em operação imediatamente. Ainda assim, as outras chaves de partida foram testadas, Figuras 38 e 39, chave de partida direta com reversão sentido horário e anti-horário respectivamente.

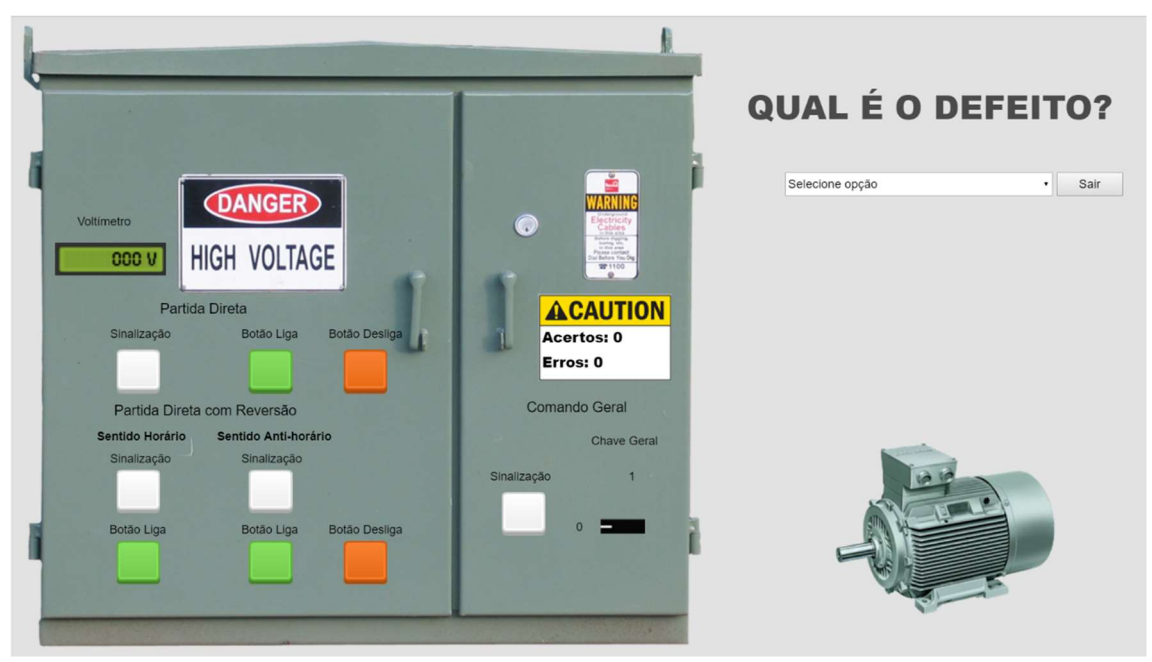

Figura 36 - Primeira etapa da identificação de defeitos: visão inicial.

Fonte: A autora.

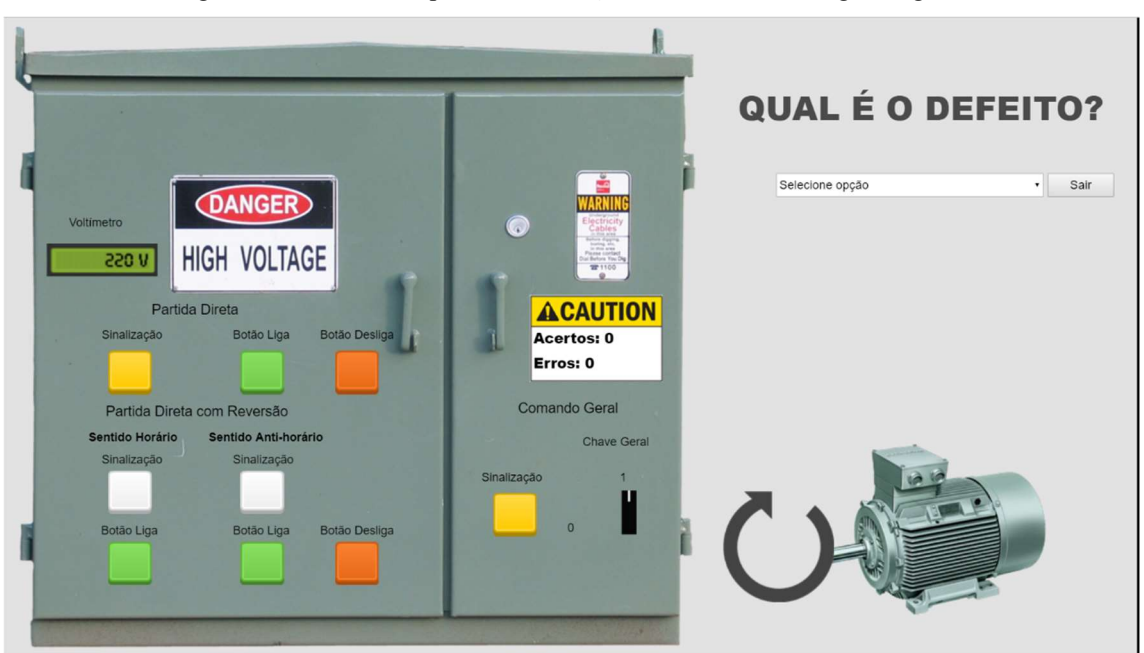

Figura 37 - Primeira etapa da identificação de defeitos: chave geral ligada.

Fonte: A autora.

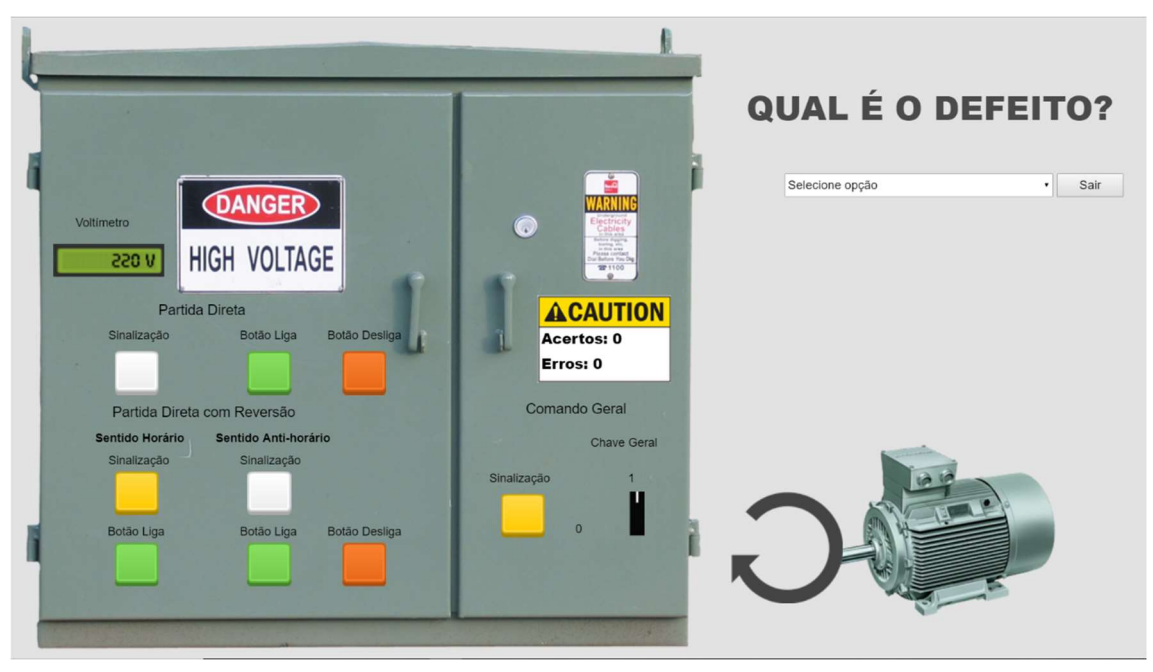

Figura 38 - Primeira etapa da identificação de defeitos: partida reversora sentido horário ligada.

Fonte: A autora.

ı QUAL É O DEFEITO?  $\bullet$  Sair Selecione opcão DANGER **HIGH VOLTAGE 550 n** Par ida Direta **ACAUTION** Botão Liga Acertos: 0 Erros: 0 Comando Geral Partida Direta com Reversão Sentido Anti-horário ntido Horário e Gera Sinalizaçã Botão Liga Botão Liga

Figura 39 - Primeira etapa da identificação de defeitos: partida reversora sentido anti-horário ligada.

#### Fonte: A autora.

 O desafio é responder à pergunta "Qual é o defeito?" corretamente e avançar no jogo. Para responder à pergunta, na primeira caixa de opções, Figura 40, o usuário deverá inserir em qual chave de Partida ele acredita estar o defeito. Caixas de opções

serão exibidas na sequência de acordo com a resposta anterior. Em seguida, o jogador deverá identificar qual equipamento o defeito afeta, Figura 41, e, por fim, o defeito que foi identificado, Figura 42. Para o caso da Partida Direta com Reversão, outra caixa de opção é exibida para que o jogador informe em qual sentido de rotação encontra-se o problema.

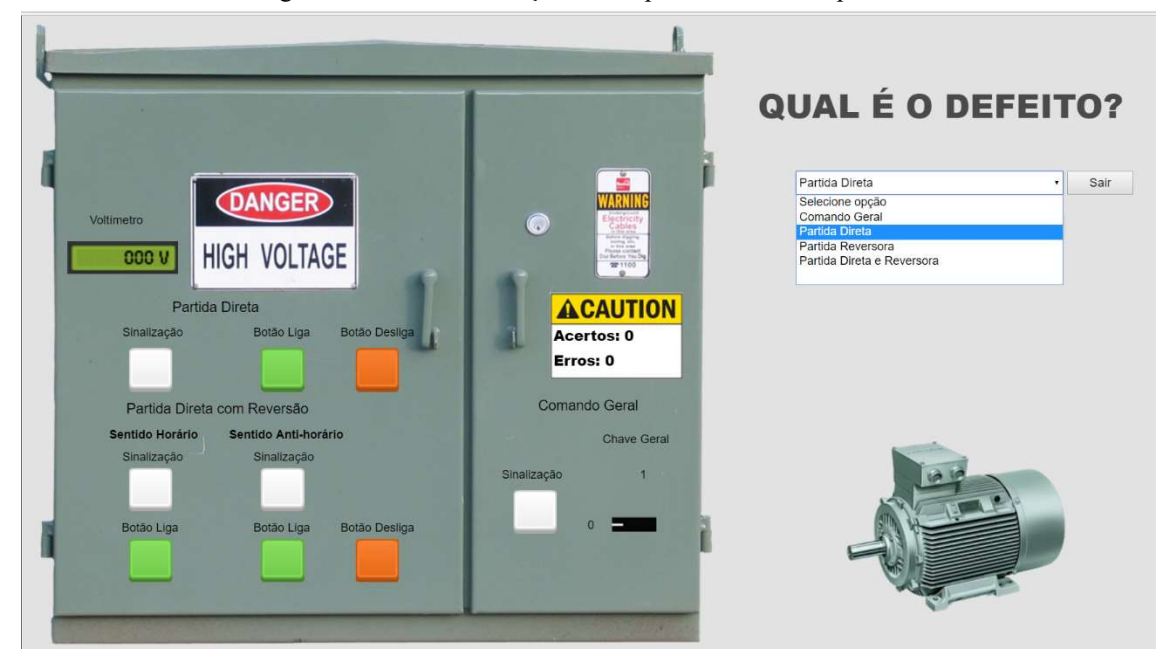

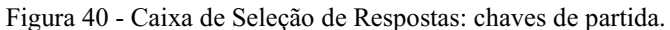

Fonte: A autora.

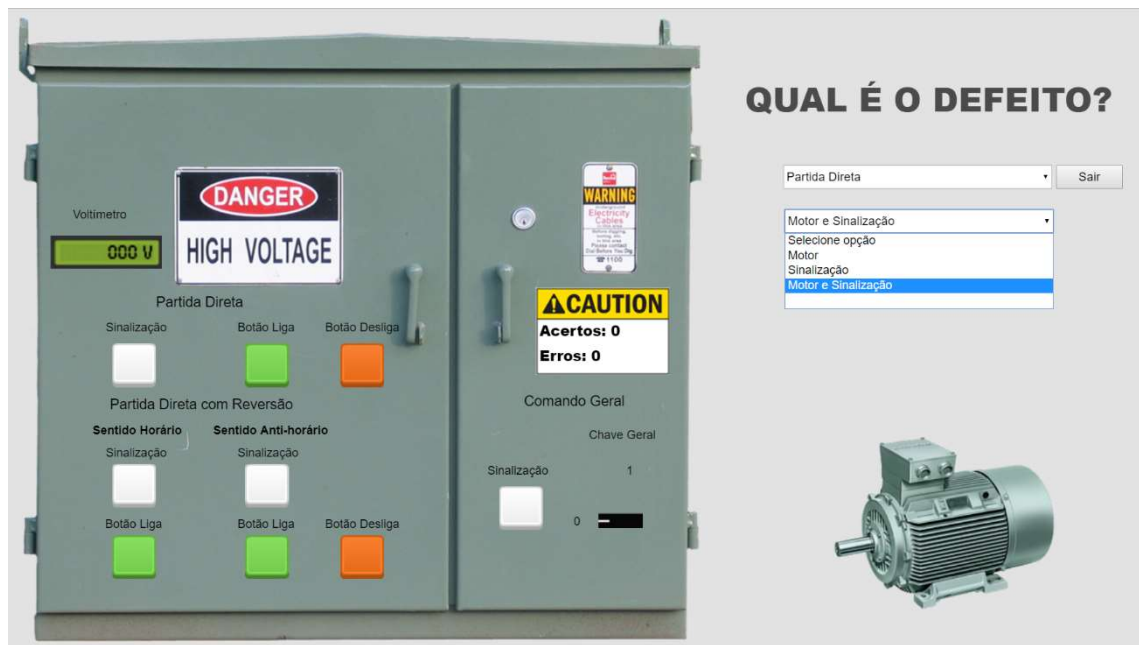

Figura 41 - Caixa de Seleção de Respostas: seleção do equipamento afetado.

Fonte: A autora.

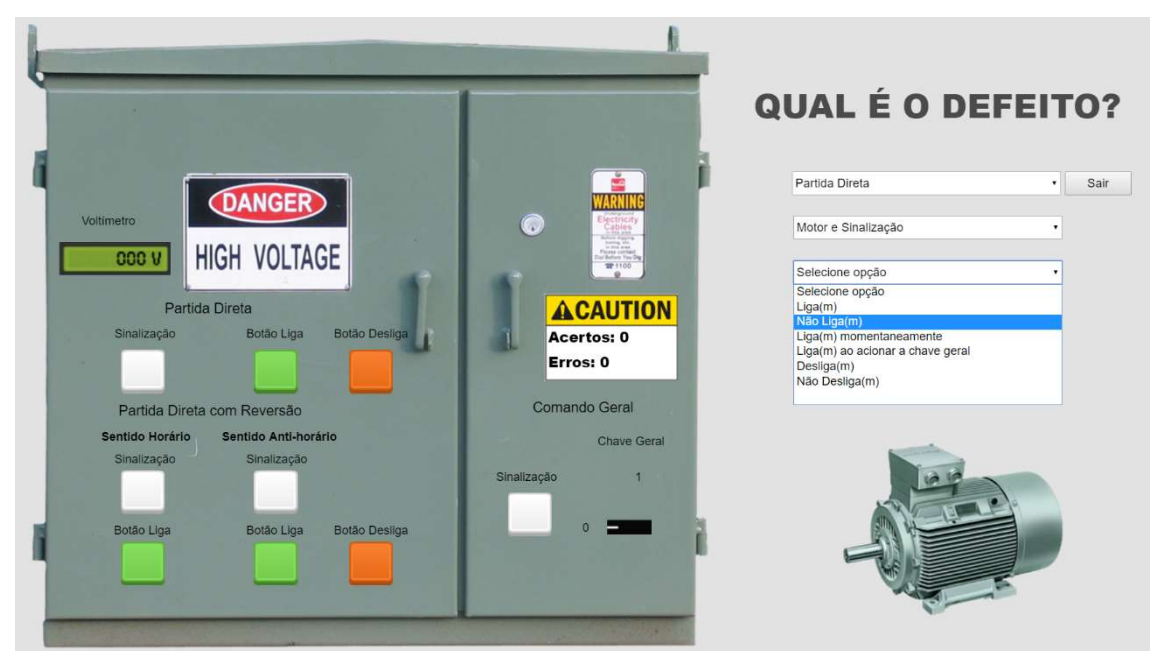

Figura 42 - Caixa de Seleção de Respostas: seleção do defeito identificado.

Fonte: A autora.

A qualquer momento, é permitido ao usuário sair do jogo através do botão Sair.

 Caso o jogador não escolha a combinação correta de respostas, uma mensagem de erro é exibida ao usuário e o marcador de erros é acrescentado. Nessa mensagem, ele tem a opção de realizar outra tentativa ou de sair do jogo. Tudo isso é mostrado na Figura 43.

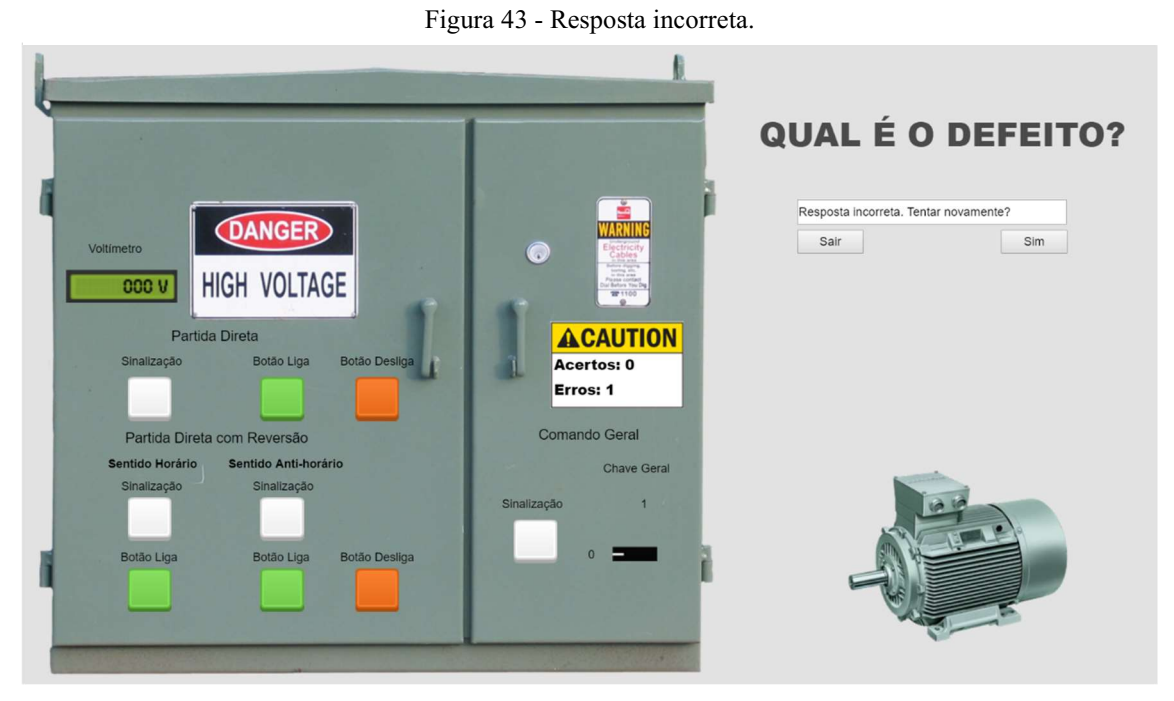

Fonte: A autor.

A inserção de opções não válidas como resposta não contabiliza um erro. Uma mensagem de alerta será exibida ao usuário para que ele possa alterar sua resposta. A Figura 44 mostra as duas possibilidades de respostas inválidas.

Figura 44 - Respostas inválidas: (a) Resposta em branco; (b) Selecione opção.

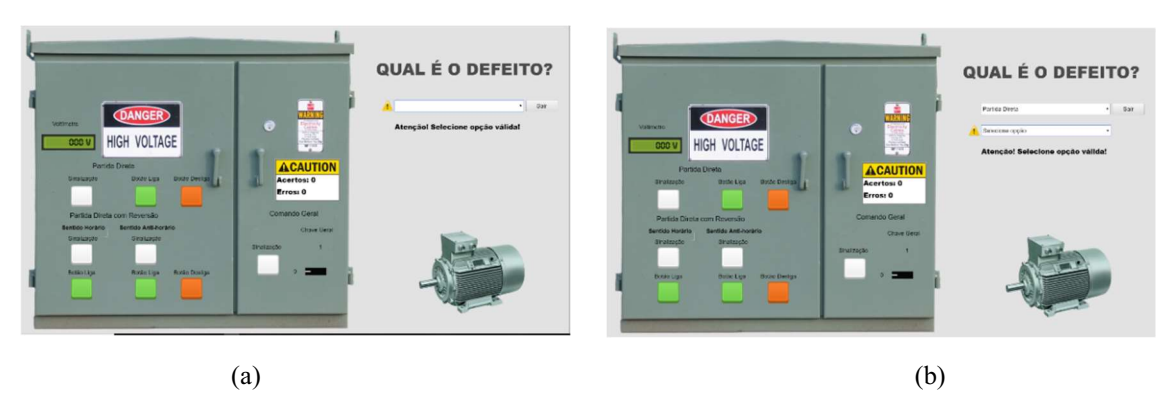

Fonte: A autora.

 Esta fase poderá ser repetida quantas vezes forem necessárias ao jogador para que este identifique corretamente o defeito. Quando isto acontecer, as caixas de seleção de respostas são desabilitadas, impedindo que o jogador as altere. Além disso, outra mensagem é exibida, desta vez confirmando se o usuário deseja continuar a jogar. Apesar de ter acertado a resposta, a pontuação do jogador não é alterada. A Figura 45, a seguir, exemplifica a tela exibida no ambiente virtual em caso de acerto.

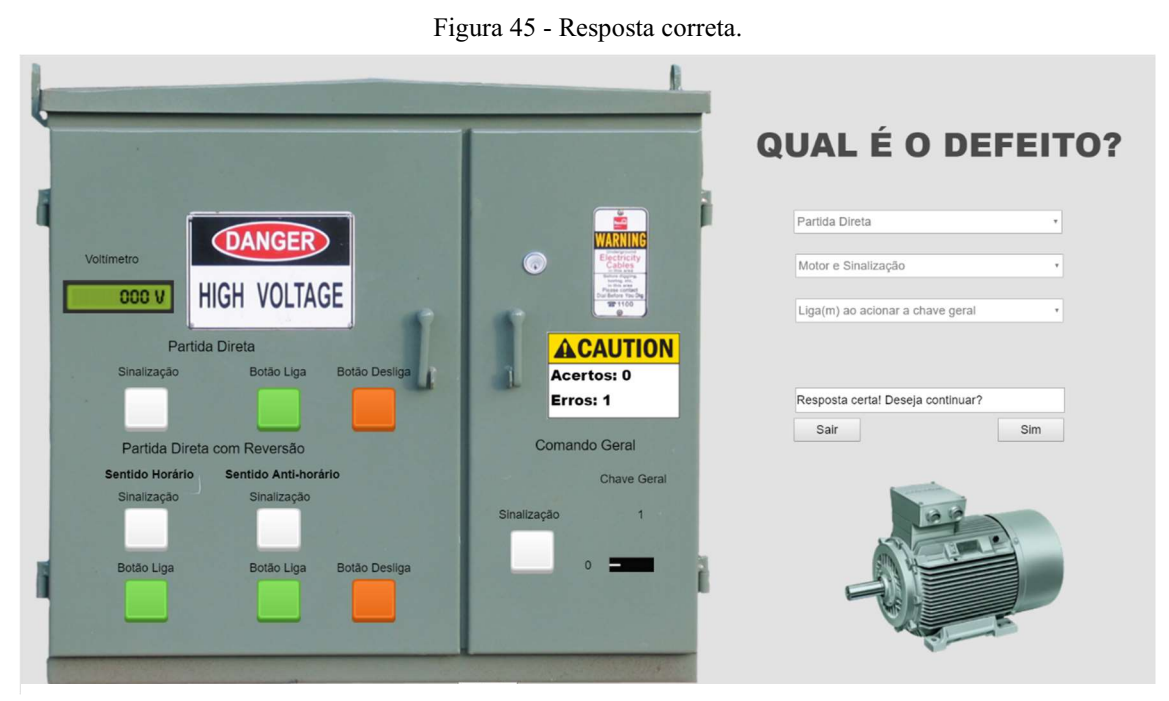

Fonte: A autora.

 Ao pressionar o botão Sim, o jogador é apresentado à próxima etapa do jogo, Figura 46. Esta nova etapa contém uma imagem do Quadro de Comando aberto para que o jogador tenha acesso a todos os dispositivos que compõem um circuito de comando e possa realizar medições, atitude que o ajudará a localizar o defeito.

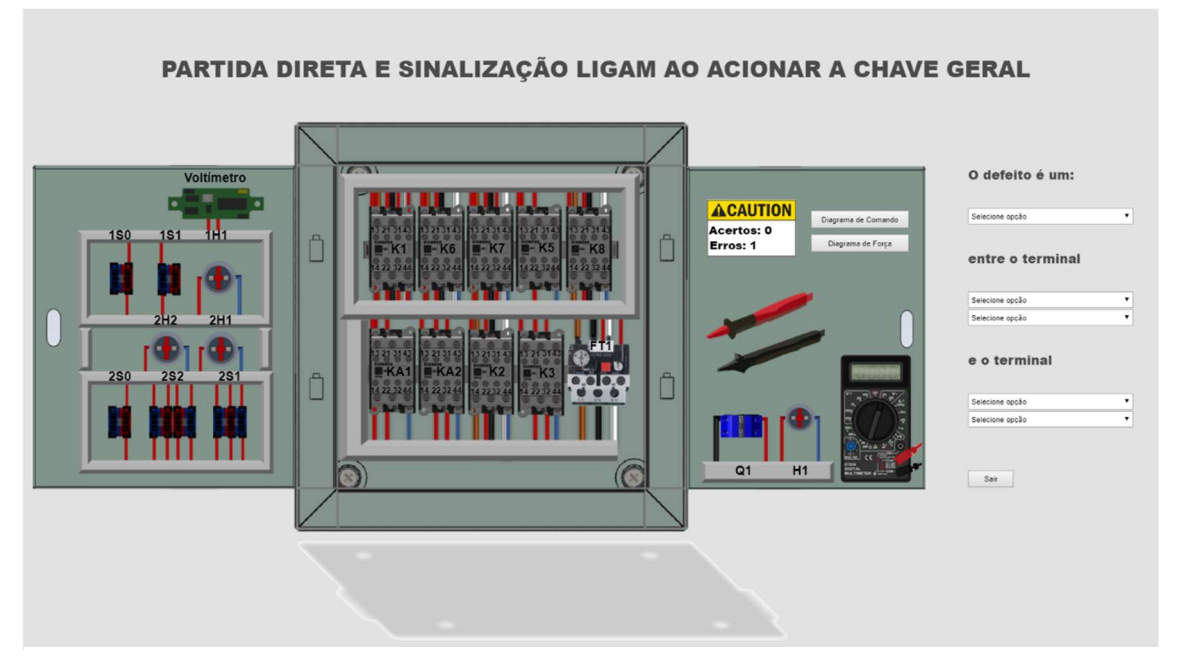

Figura 46 - Segunda etapa do ambiente virtual: quadro de comandos elétricos aberto.

Fonte: A autora.

 Os botões Diagrama de Comando e Diagrama de Força, Figuras 34 e 35, podem ser acessados sempre que o jogador precise consultar qualquer um destes diagramas. Após a consulta, ele retornará a esta etapa.

 O jogador pode interagir com as pontas de prova do multímetro, arrastando-as e soltando-as nos terminais dos componentes cuja queda de tensão ele deseje medir. A Figura 47 mostra a ponta de prova vermelha sendo arrastada pelo mouse. Para que o usuário tenha a certeza que a ponta de prova foi posicionada no local desejado, a ponta de prova é atraída para o centro do objeto que sobrepõe. Caso não seja o objeto desejado, a ponta de prova aparecera na sua posição inicial. É permitido ao usuário mudar sua posição.

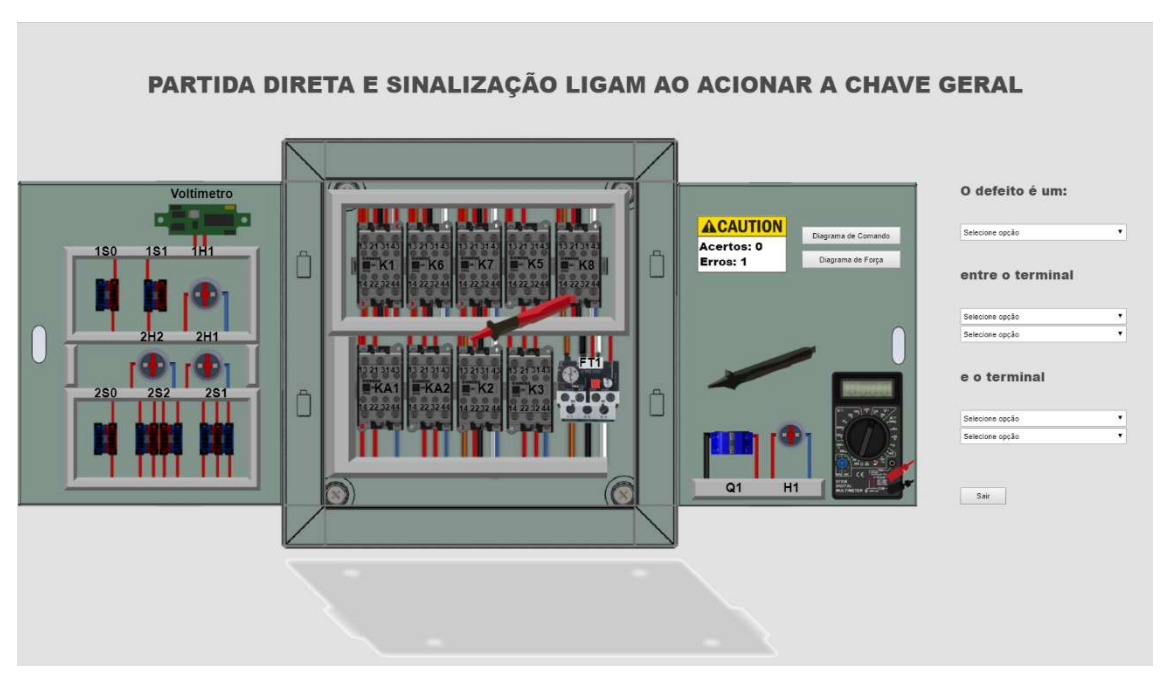

Figura 47 - Drag & Drop da ponta de prova vermelha do multímetro.

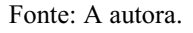

 É normal que o jogador ainda não esteja habituado e não reconheça os terminais dos dispositivos presentes no Quadro de Comando. Caso tenha alguma dúvida, posicionar o cursor do mouse acima dos objetos que deseje identificar exibirá uma etiqueta identificando o terminal, como na Figura 48.

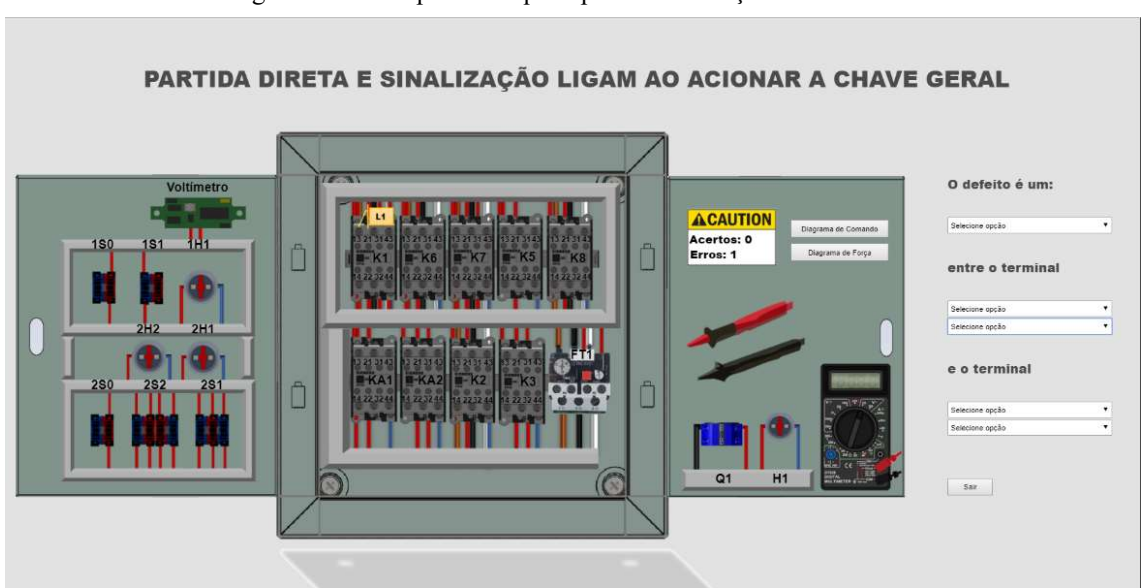

Figura 48 - Exemplo de etiqueta para identificação de terminais.

Reconhecendo todos os terminais e dispositivos do Quadro de Comandos, nomeados de acordo com o circuito de comando e de posse deste, o jogador poderá realizar as medições necessárias para afirmar a natureza do defeito e sua localização no circuito, como mostrado na Figura 49.

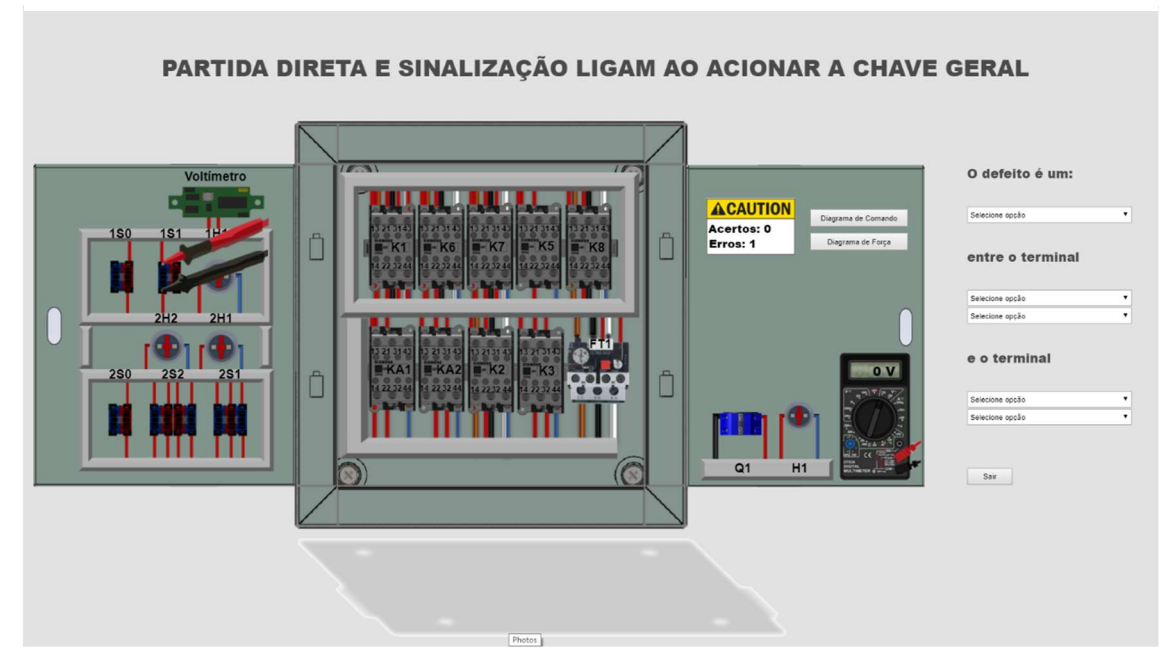

Figura 49 - Exemplo de medição da tensão entre os terminais 13 e 14 do dispositivo 1S1.

Fonte: A autora.

Figura 50 - Exemplo de medição da tensão entre os terminais A1 e A2 do contator K1.

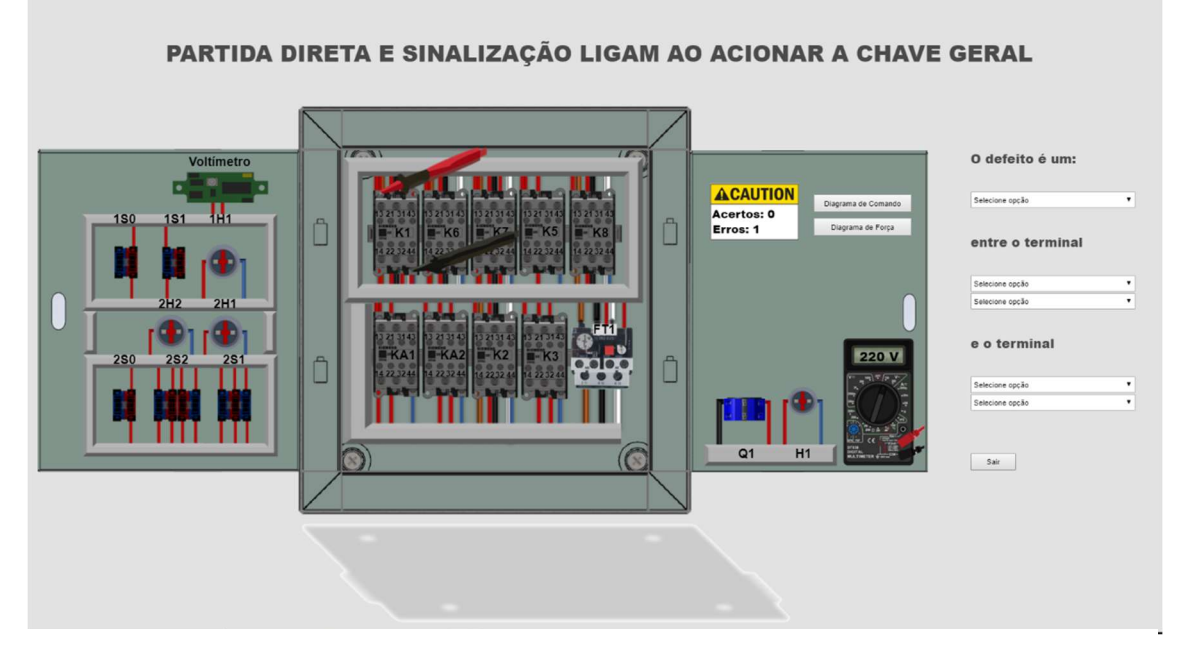

Fonte: A autora.

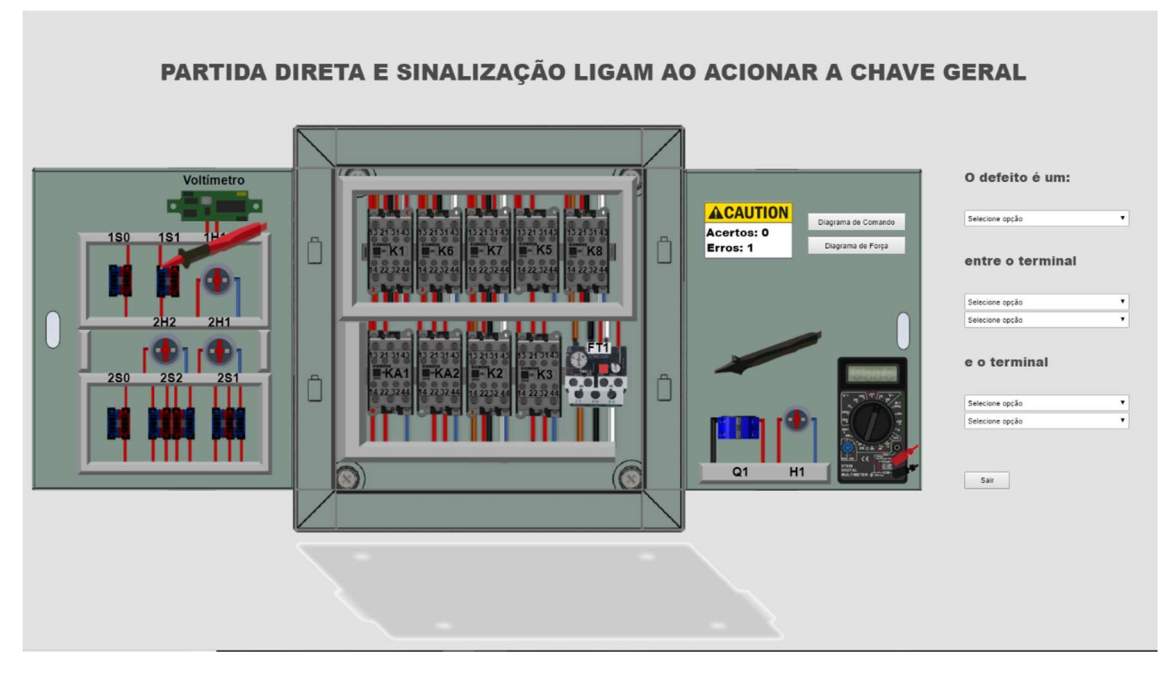

Figura 51 - Exemplo de medição. Apenas uma ponta de prova do multímetro conectada.

Fonte: A autora.

Na Figura 50, foi medido o valor da tensão entre os terminais A1 e A2 do contator K1. Na tela do multímetro é possível observar que o valor da tensão medida é de 220 V. Este valor informa ao jogador que o contator K1 está energizado. Já que a Partida Direta está ligada, é obrigatório que o contator K1 esteja ligado para que isto ocorra.

 Na Figura 49, entretanto, o multímetro denuncia um curto circuito entre os terminais abertos da botoeira 1S1 antes mesmo que ela seja acionada. O defeito foi, então, corretamente localizado.

 Apenas uma ponta de prova conectada a um objeto, como na Figura 51, não exibe um valor valido de tensão. Pensando em evitar possíveis confusões na análise do jogador, para estes casos decidiu-se não exibir nenhum valor na tela do multímetro.

 Para responder, nas caixas de seleção à direita do Quadro de Comando, o jogador deverá inserir a natureza do defeito (Figura 52), ou seja, se trata-se de um curtocircuito ou um circuito aberto. O jogador deverá completar a resposta informando os dispositivos e respectivos terminais entre os quais o defeito se encontra, Figuras 53 e 54, respectivamente.

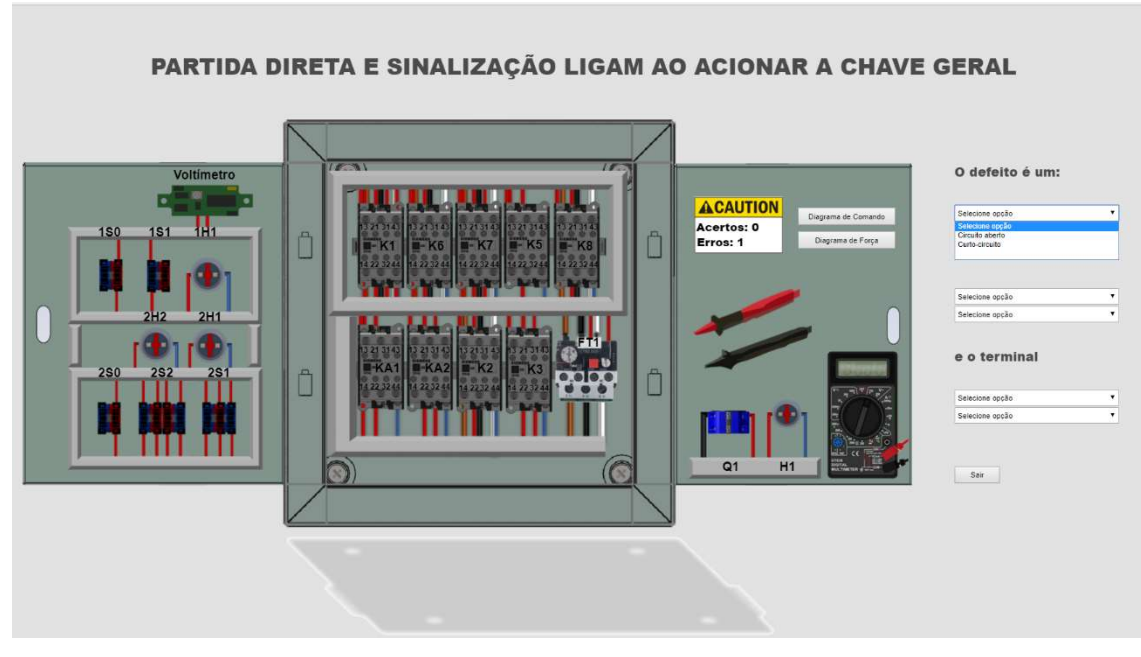

Figura 52 - Caixa de seleção de respostas: natureza do defeito.

Fonte: A autora.

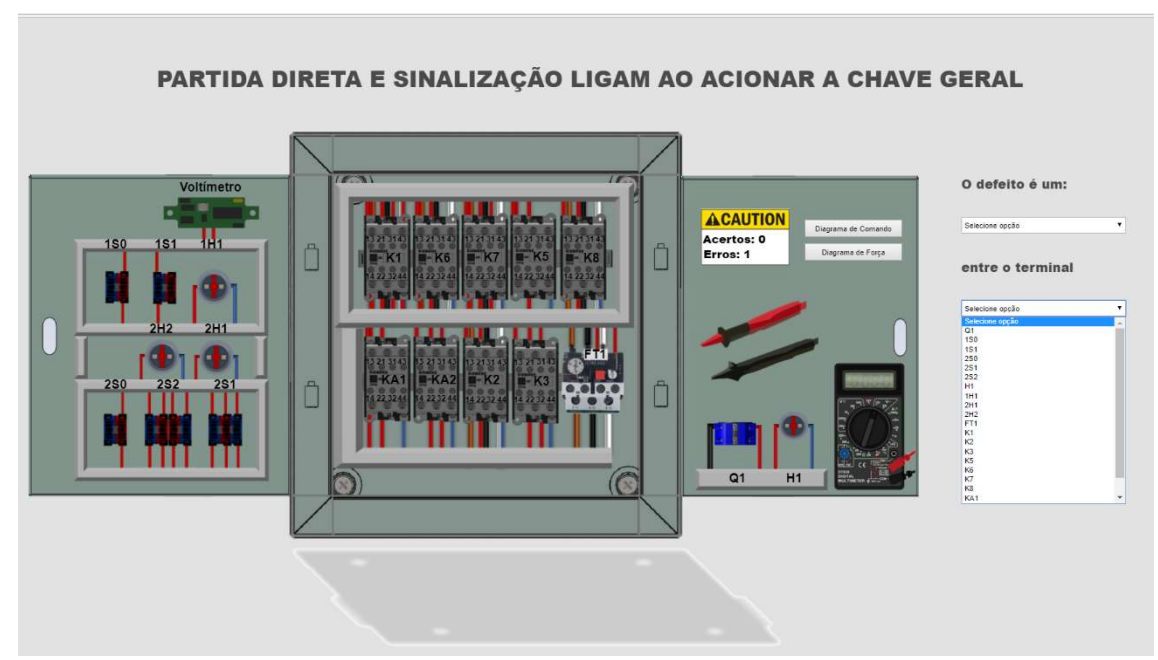

Figura 53 - Caixa de seleção de respostas: dispositivo.

Fonte: A autora.

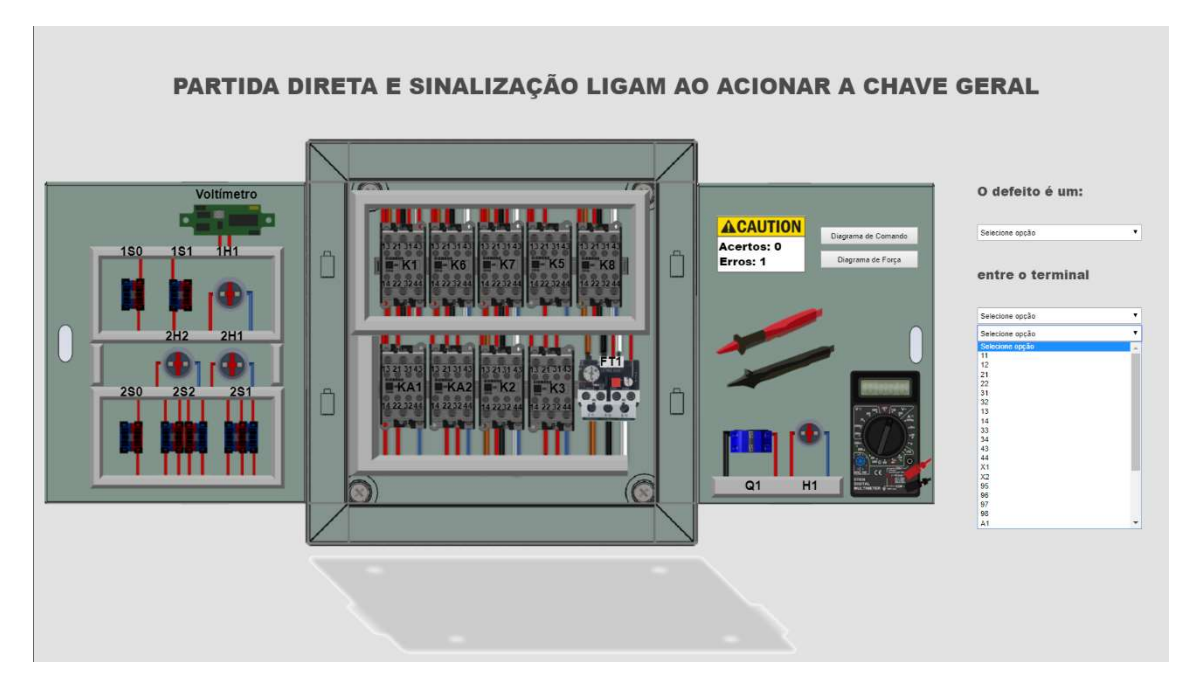

Figura 54 - Caixa de seleção de respostas: terminais.

Fonte: A autora.

 Assim como na etapa anterior mensagens de alertas são exibidas para entradas inválidas, Figura 55, erros são contabilizados, Figura 56, mensagens de acerto e erro são exibidas para confirmar a intenção de realizar outra tentativa, sair do jogo ou continuar. O diferencial desta etapa é que, ao acertar a resposta, um acerto é somado ao placar do jogo, conforme imagem apresentada naFigura 57.

Figura 55 - Respostas inválidas.

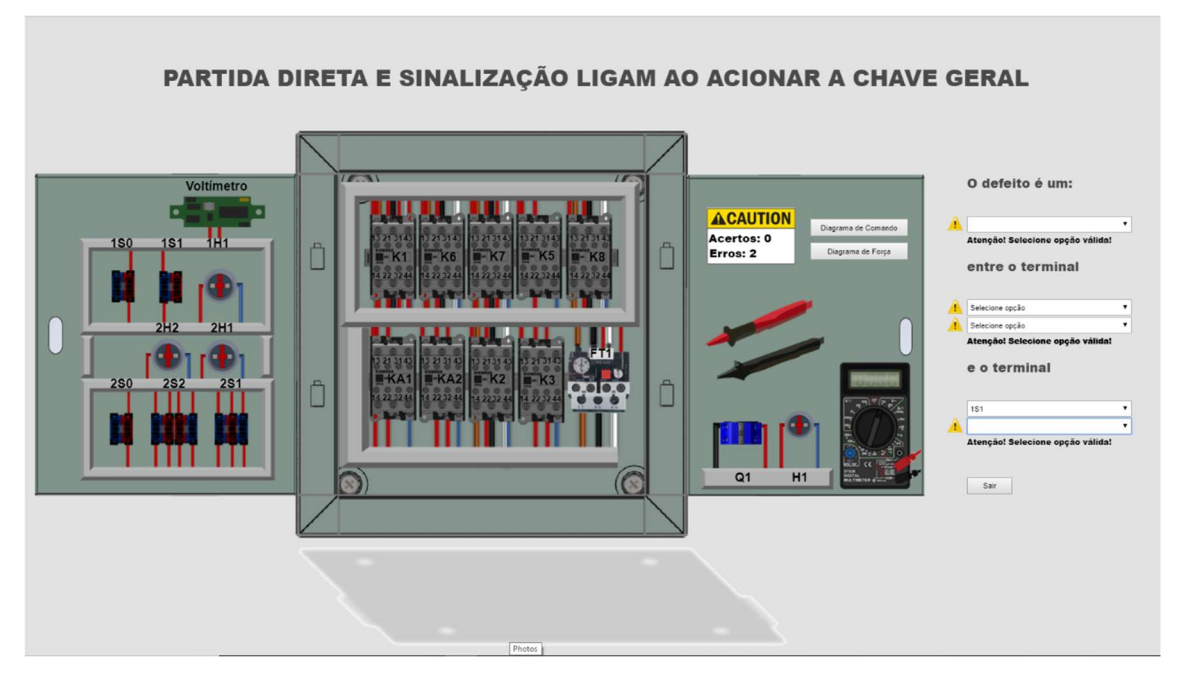

Fonte: A autora.

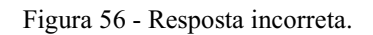

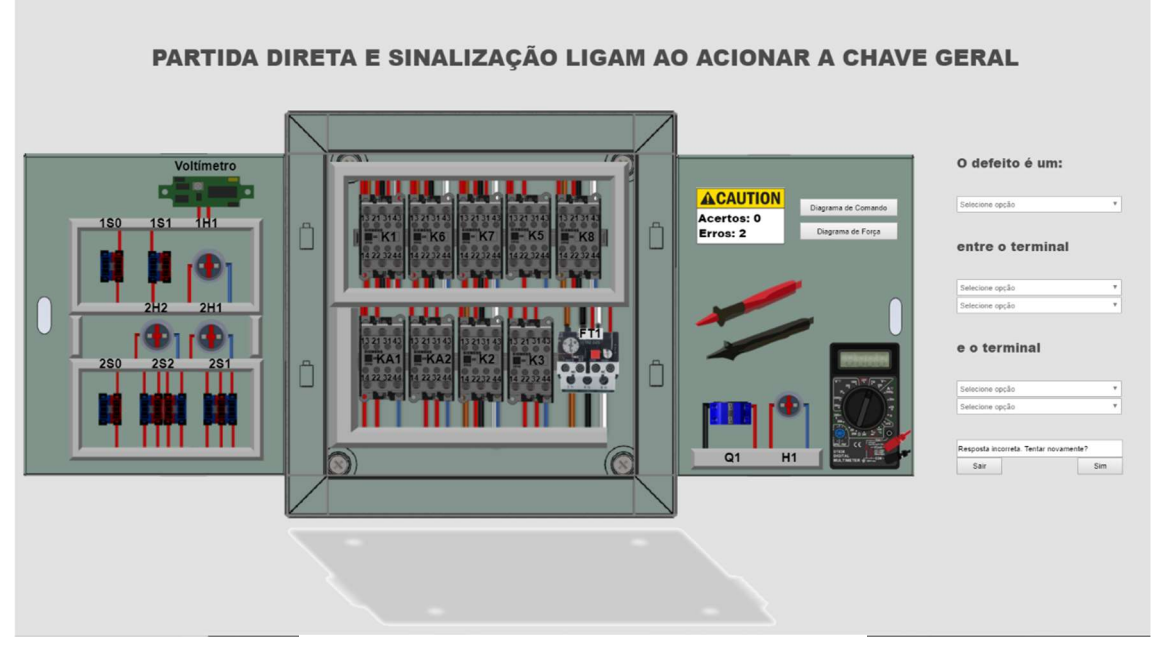

#### Fonte: A autora.

Figura 57 - Resposta correta.

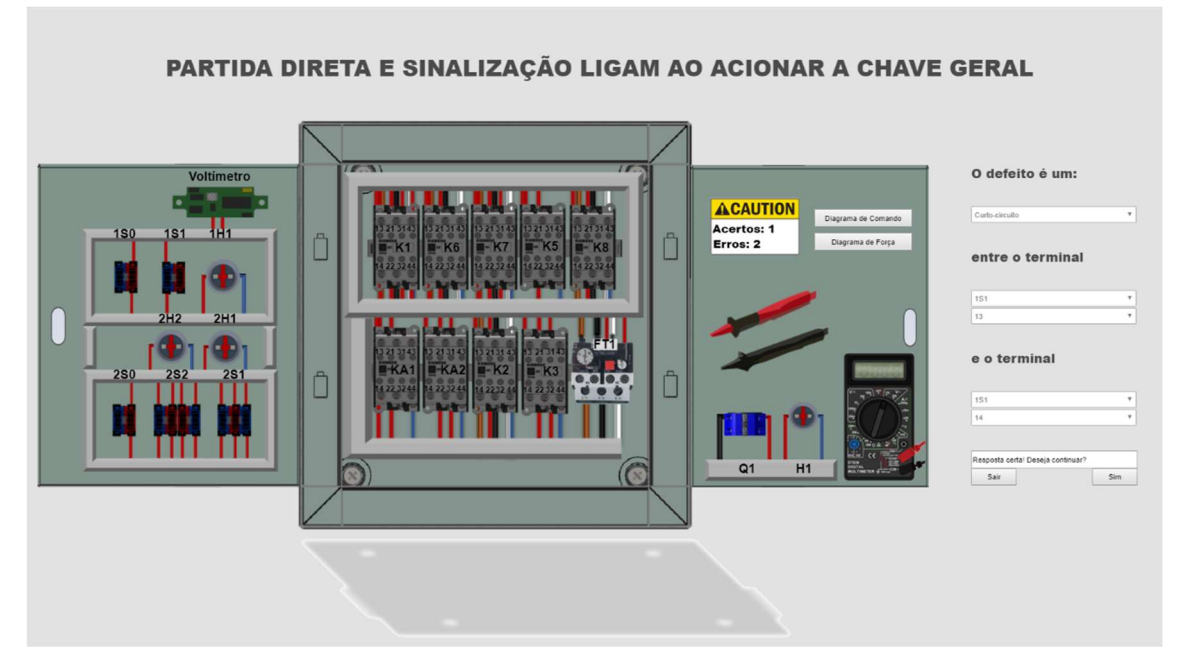

Fonte: A autora.

 Continuando o jogo, o usuário é redirecionado para um novo defeito, tudo isso feito aleatoriamente até que ele responda todos os quinze. O jogador será automaticamente informado do seu desempenho.

## 5 CONCLUSÕES

Uma ferramenta didática baseada em multimídia interativa para testes e identificação de defeitos em Quadros de Comandos Elétricos industriais foi desenvolvida e apresentada no decorrer deste documento. Ela oferece um ambiente virtual para realização de testes de defeitos em circuitos de comando. Buscou-se construí-la o mais semelhante possível à realidade visando diminuir a distância entre ambos. Uma tentativa de proporcionar uma experiência equiparável ao usuário.

Testes realizados durante todo o processo de desenvolvimento da ferramenta didática concluem que os resultados almejados foram satisfatoriamente alcançados. Imagens ilustrativas do quadro de comando aberto e fechados tornam possível ao usuário visualizar as configurações de um processo de automação industrial. As opções de manobras disponíveis na ferramenta didática são exatamente as mesmas que deverão ser aplicadas em situações reais, reduzindo-se os riscos ao usuário. Além disso, este ambiente virtual incentiva o aprofundamento de conhecimentos na interpretação de circuitos de comandos.

Da forma como a ferramenta foi desenvolvida, existe a flexibilidade de expansão da ferramenta didática através do acréscimo de novos defeitos. Foram escolhidos inicialmente quinze defeitos por acreditar ser uma quantidade suficiente para satisfazer as necessidades de aprendizagem dos usuários. Entretanto, a falta de uma ferramenta computacional adequada obrigou a redução do projeto para apenas cinco defeitos. O projeto completo com os 15 defeitos apresentou problemas como travamento do computador, tempo exaustivamente longo para abrir o software, aplicar alterações ou salvar futuras modificações. A ferramenta de pré-visualização, importante no processo de desenvolvimento também foi afetada.

A partir deste ponto, o projeto tem chances de avançar rapidamente. Outras dificuldades, como design gráfico, já foram solucionadas. Uma base de códigos pronta está disponível para reutilização. O projeto atingirá sua maturidade quando puder ser testado por mais pessoas, puder oferecer uma experiência gráfica em 3D e contar com mais defeitos.

O desenvolvimento deste projeto oportunizou a fixação de conhecimentos sobre partida de motores elétricos, interpretação e projeto de circuitos de comando, bem como novos conhecimentos utilizando a plataforma de desenvolvimento gráfico Construct 2.

O presente trabalho tem potencial de melhorar o desempenho dos alunos do Laboratório de Instalações Elétricas no tocante de comandos elétricos. As disciplinas ofertadas pela UFCG de Instalações Elétricas, teoria e pratica, foram de extrema importância na elaboração deste trabalho, que surge como uma sugestão para melhorar a experiência dos alunos no decorrer da disciplina.

## REFERÊNCIAS BIBLIOGRÁFICAS

BABATEEN, Huda. The role of Virtual Laboratories in Science Education. 2011 5th International Conference on Distance Learning and Education IPCSIT vol.12, IACSIT Press, Singapura, 2011.

DALFOVO, Michael Samir; LANA, Rogério Adilson; SILVEIRA, Amélia. Métodos quantitativos e qualitativos: um resgate teórico. Revista Interdisciplinar Científica Aplicada, Blumenau, v.2, n.4, p.01-13, Sem II. 2008.

DILLON, S. Virtual Science Labs. New York Times Upfront, fed, 2007, 193, 10, Research Library. 26.

FRANCHI, Claiton. Acionamentos Elétricos.5. ed. São Paulo: Érica, 2014.

GUEDES, Edson, TRAJANO, Ronimack. Guia de Instalações Industriais. Universidade Federal de Campina Grande, 2009.

HENRIQUE, Hélio. Comandos Elétricos: Simbologia, Associação de Contatos e Conceitos Básicos.

KELLER, Harry; KELLER, Edward. Making Real Virtual Lab. The Science Education Review, 2005.

LYNCH Tiina; GHERGULESCU, Ioana. Review of Virtual Labs as the Emerging Technologies for Teaching STEM subjects. European Union's Horizon 2020 Research and Innovation programme, Irlanda.

MUKHERJEE, Shinjini et al. Building Virtual Science Lab using Unity 3D. Department of Computer Science and Engineering, BVB College of Engineering and Technology, Hubli, India.

NASCIMENTO, G. Comandos Elétricos. Teoria e Atividades.1. ed. São Paulo: Érica, 2011.

O'SHEA, Tim; SCANLON, Eileen. Virtual Learning Environments and the Role of the Teacher. Report of a UNESCO/Open University International Colloquium, Institute of Educational Technology Open University, 1997.

SCIRRA. Official Construct 2 Manual. Disponível em: <https://www.scirra.com/manual/1/construct-2>. Acesso em: 20 julho 2018

SENAI – SP, Apostila de Acionamentos Elétricos, 2005.

SILVA, Jeferson, SILVA, Thiago, OLIVEIRA, Aline. Painel de comandos elétricos didático com simulação de falhas.

Virtual Labs in the CSU (California State University). Disponível em: http://teachingcommons.cdl.edu/virtuallabs/index.html. Acesso em: 8 de maio de 2018.

WOLF, Tilman. Assessing Student Learning in a Virtual Laboratory Environment. IEEE Transactions on Education vol. 53, no. 2, pp. 216-222, 2010.

WEG Equipamentos Elétricos S.A. Kit Chave de Partida com Simulador de Defeitos. Jaguará do Sul - SC.

WEG Equipamentos Elétricos S.A. Chaves de Partida Manobra e Proteção de Motores Elétricos. Jaguará do Sul - SC.

# APÊNDICE A

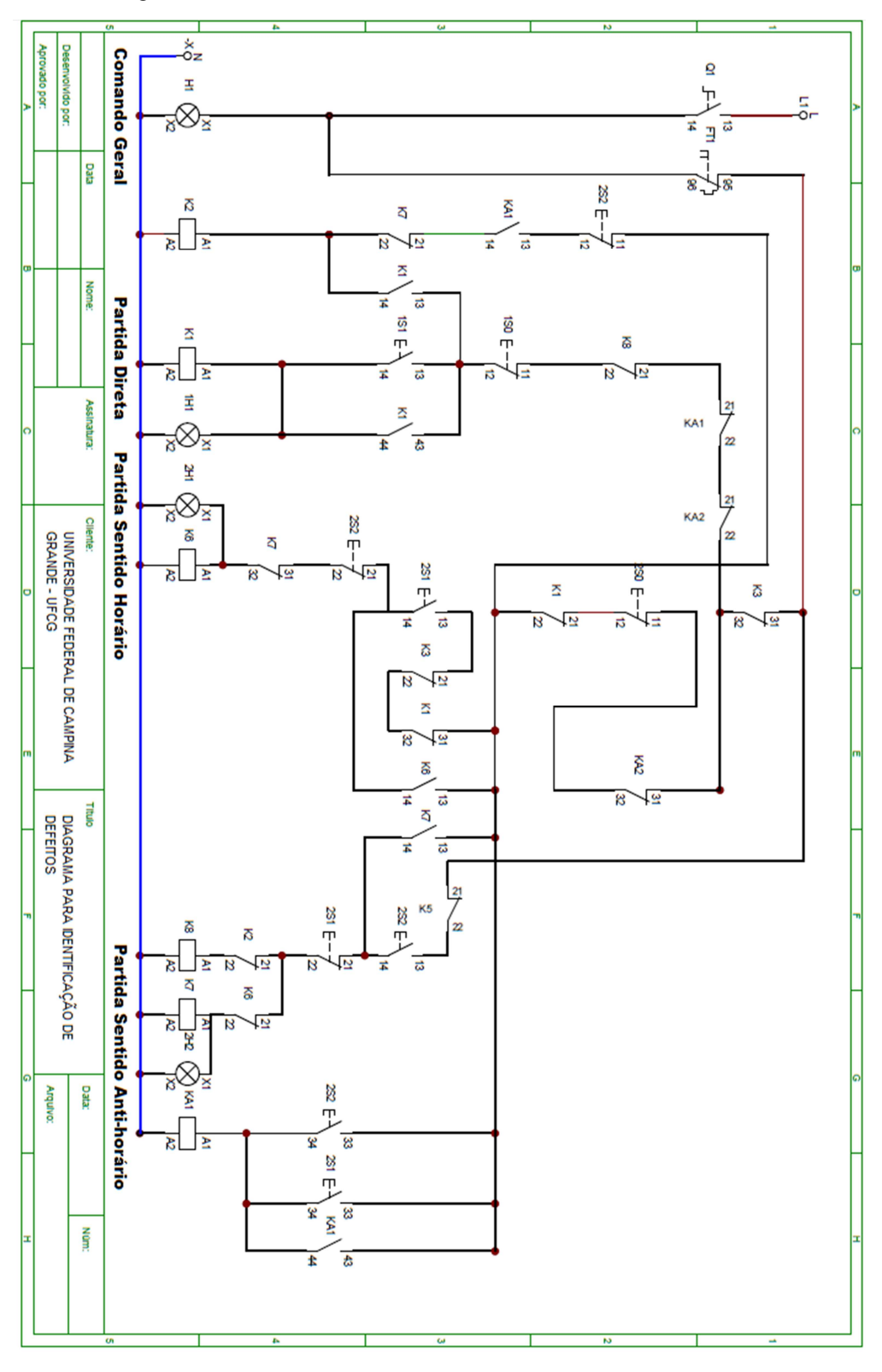

Figura A -Circuito de comandos elétricos do ambiente virtual.

Fonte: A autora (2018).
## APÊNDICE B

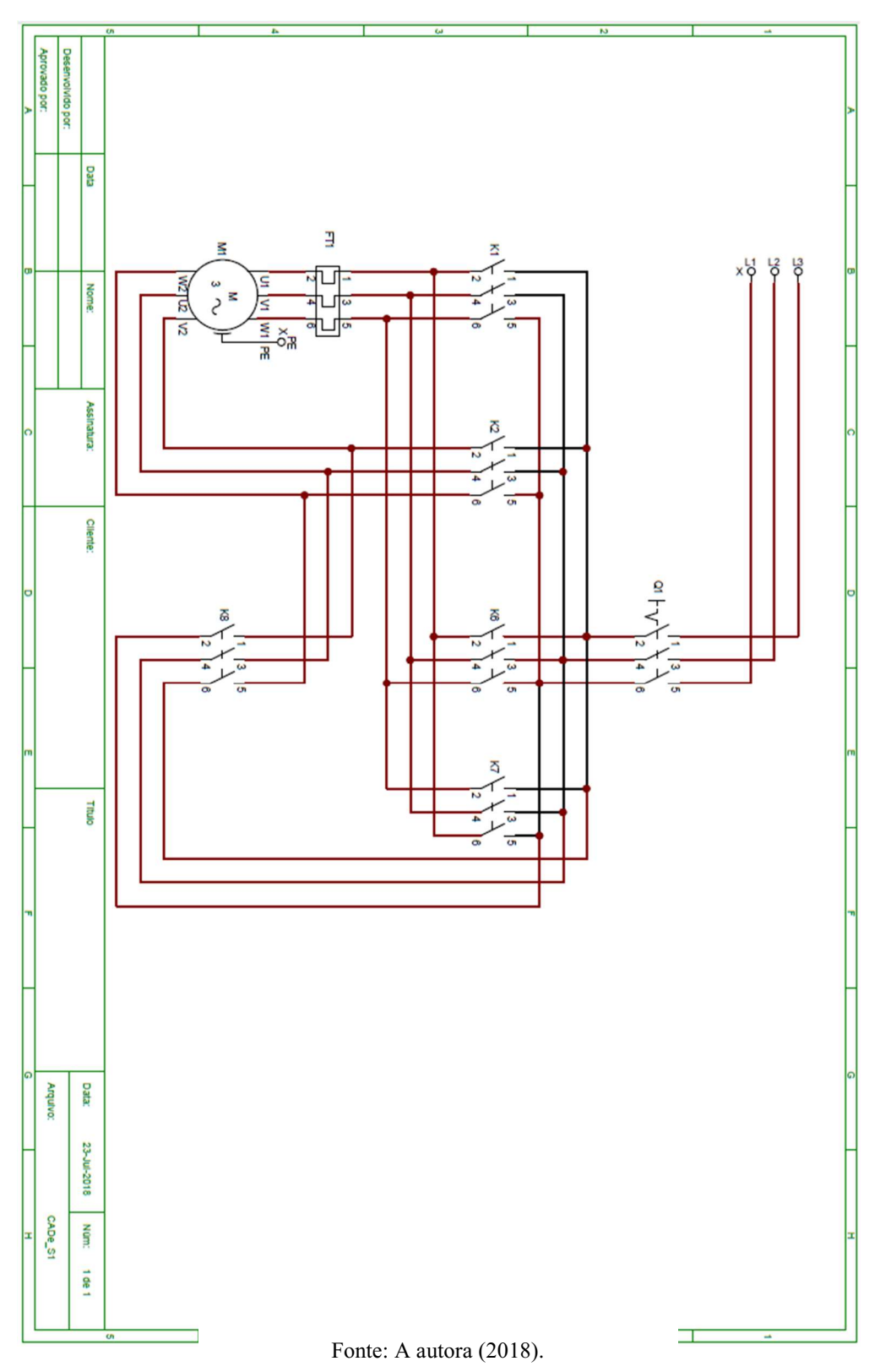

Figura B – Circuito de força do ambiente virtual.